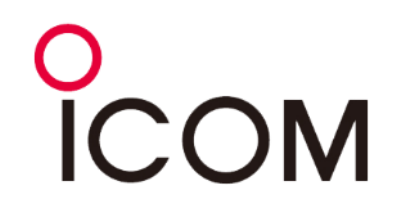

# **JARL山口県支部 D-STAR研修会**

2023/9/17

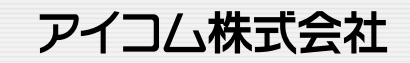

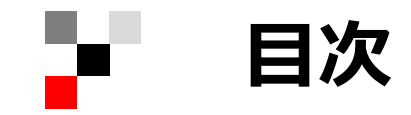

### **第一部:基礎講座**

**◎D-STARの基礎(仕組み&運用方法)**

- **・D-STARシステムとは?**
- **・D-STARの通信経路**
- **・交信の基本**
- **・画像伝送**
- **・ターミナルモード(DVゲートウェイ機能)**
- **・DVレピータモニター機能**

**◎非常災害時のハムの社会貢献活動**

**・D-STARの防災活用事例**

### **第二部:実技&個別サポート**

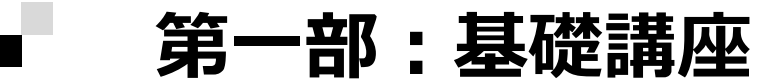

### **◎D-STARの基礎(仕組み&運用方法)**

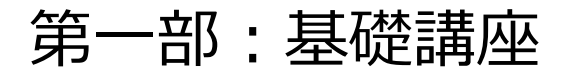

### **D-STARシステムとは?**

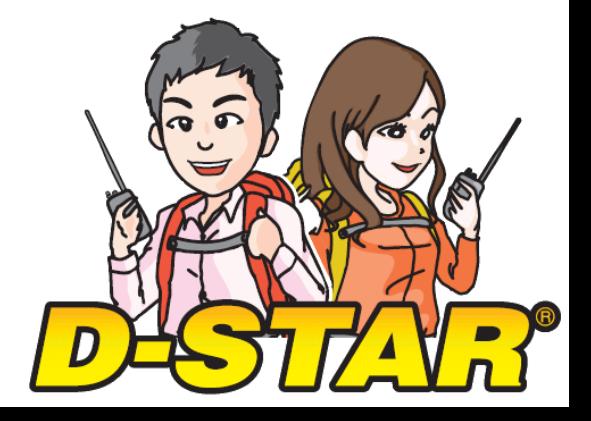

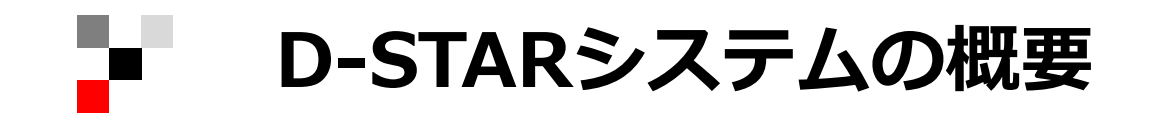

**日本人HAMの知恵**を集め、**JARLが作ったデジタル通信**の仕様

**D**igital **S**mart **T**echnologies for **A**mateur **R**adio

#### 阪神・淡路大震災の経験を元に生まれたアマチュア無線のためのデジタル

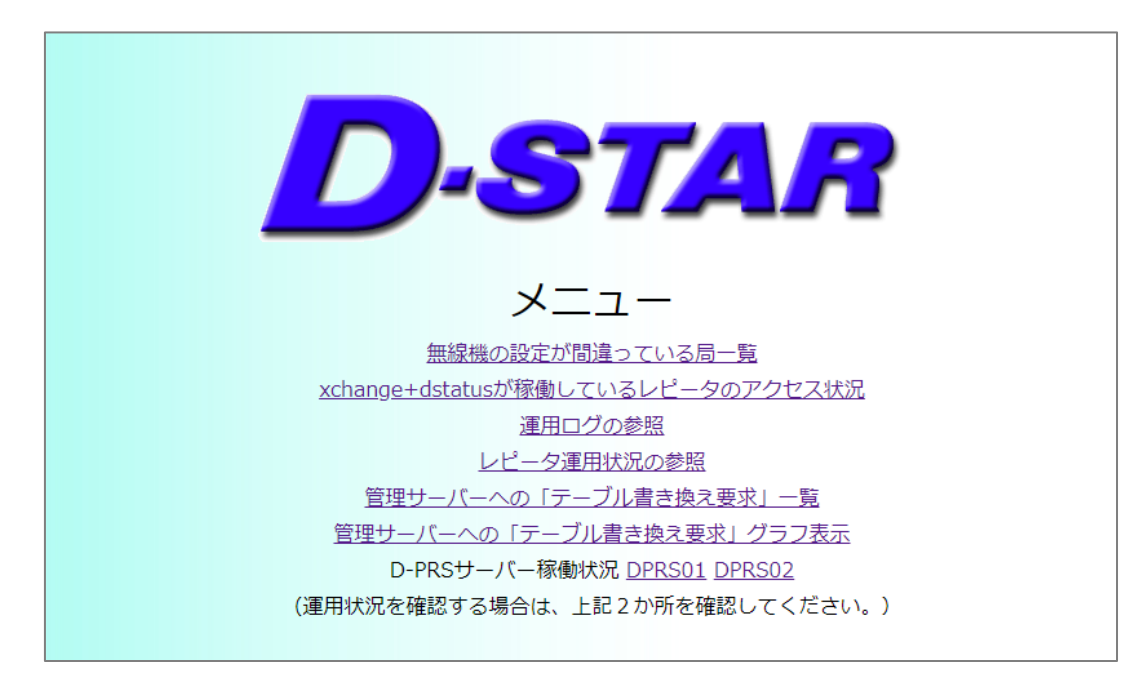

# **防災に適したD-STAR(DVモード)**

#### 4.8kbpsのデジタル音声&低速データ

6

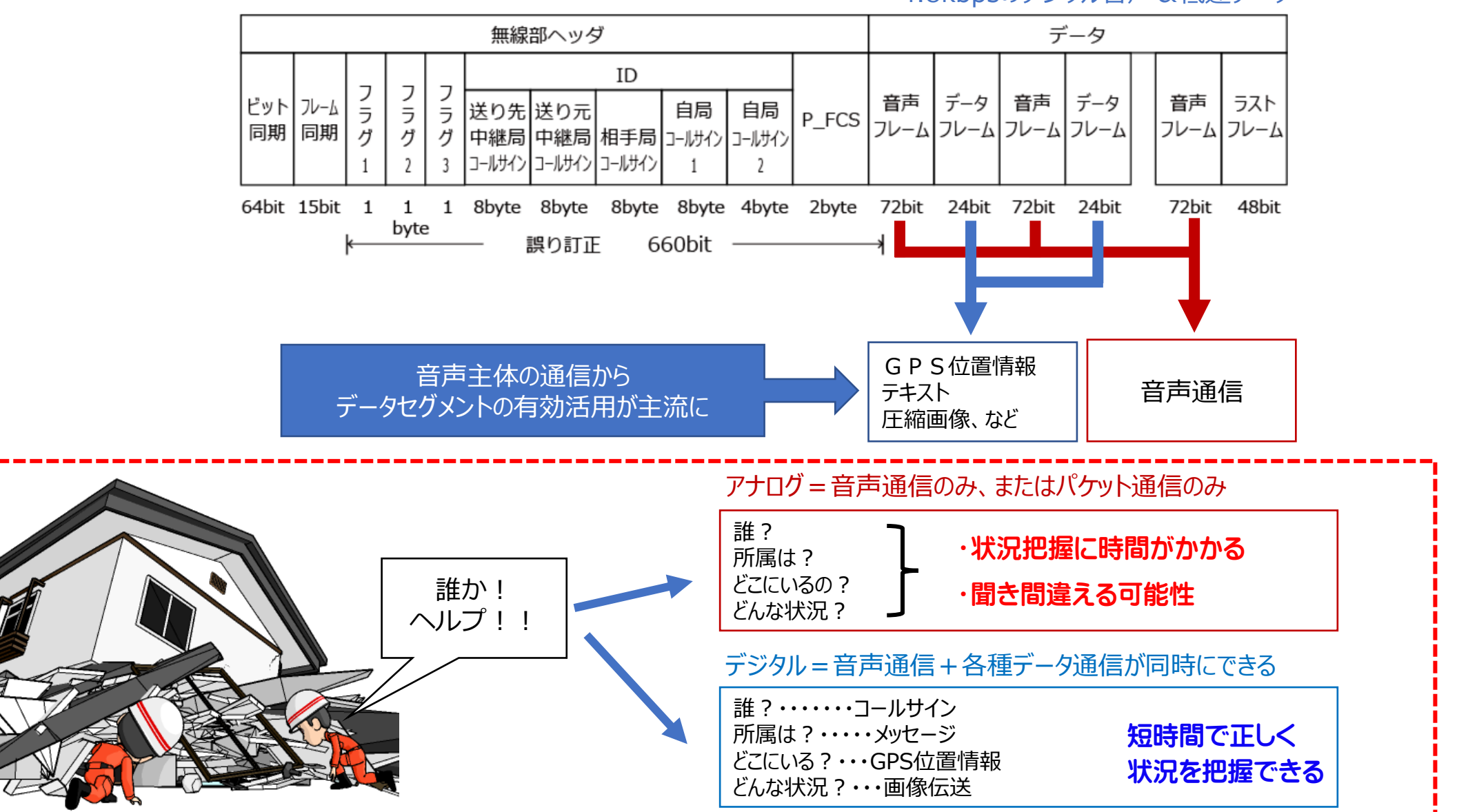

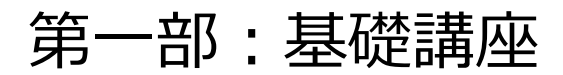

### **D-STARの通信経路**

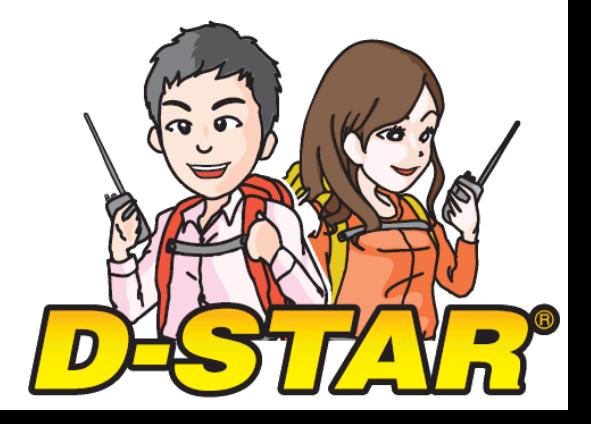

#### ➢D-STARのしくみ:通信経路の種類

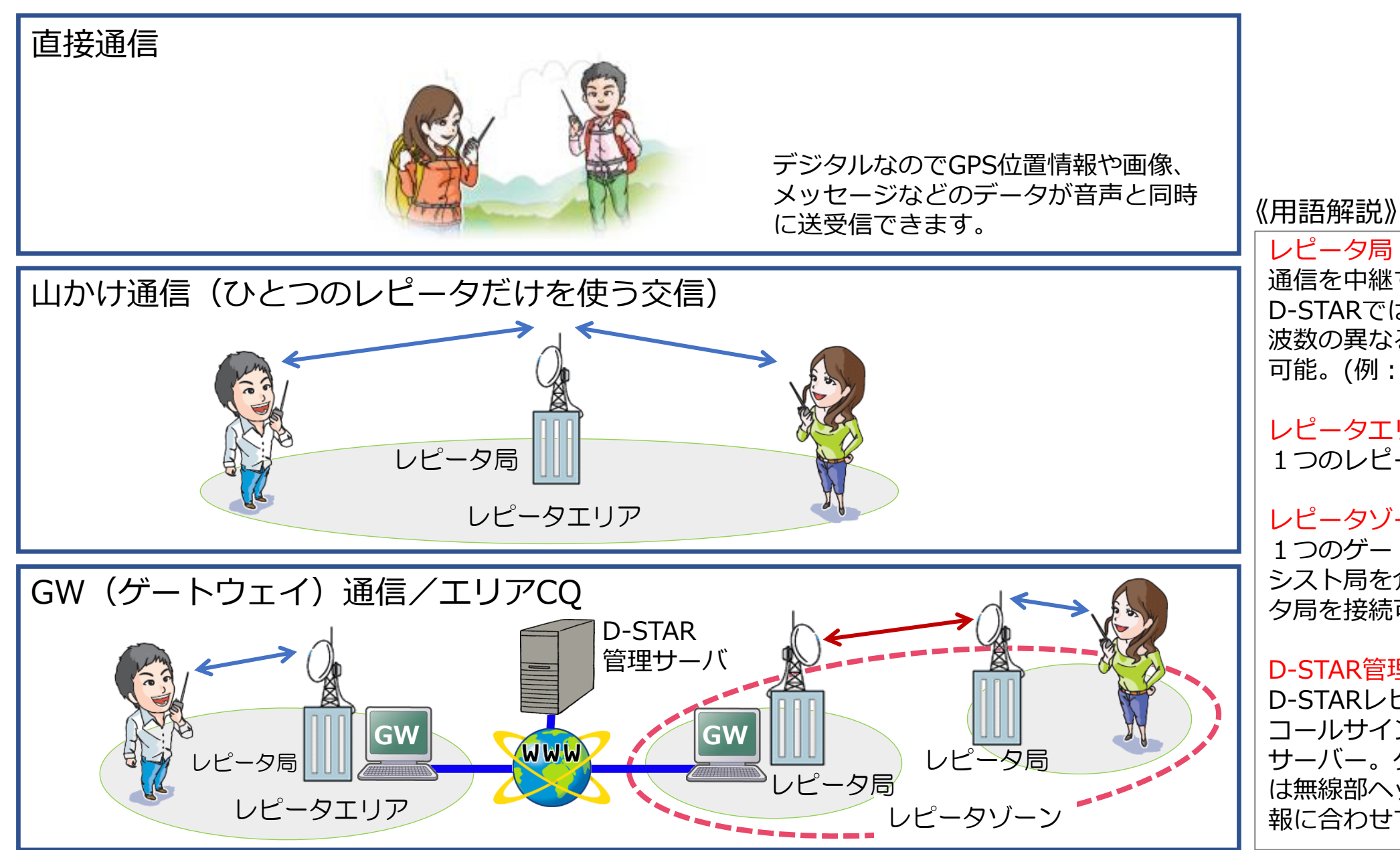

#### レピータ局

通信を中継する無線局。 D-STARでは1つのレピータ局に周 波数の異なる複数レピータの併設が 可能。(例:430MHz+1.2GHz)

#### レピータエリア

1つのレピータで通信できる範囲。

#### レピータゾーン

1つのゲートウェイに10GHzのア シスト局を介して最大4局のレピー タ局を接続可能。

#### D-STAR管理サーバ

D-STARレピータ局やD-STAR局の コールサイン情報などを管理する サーバー。ゲートウェイ通信の際に は無線部ヘッダーのコールサイン情 報に合わせて経路制御してくれる。

#### **▷D-STARの通信経路指定 ~実際の設定例~**

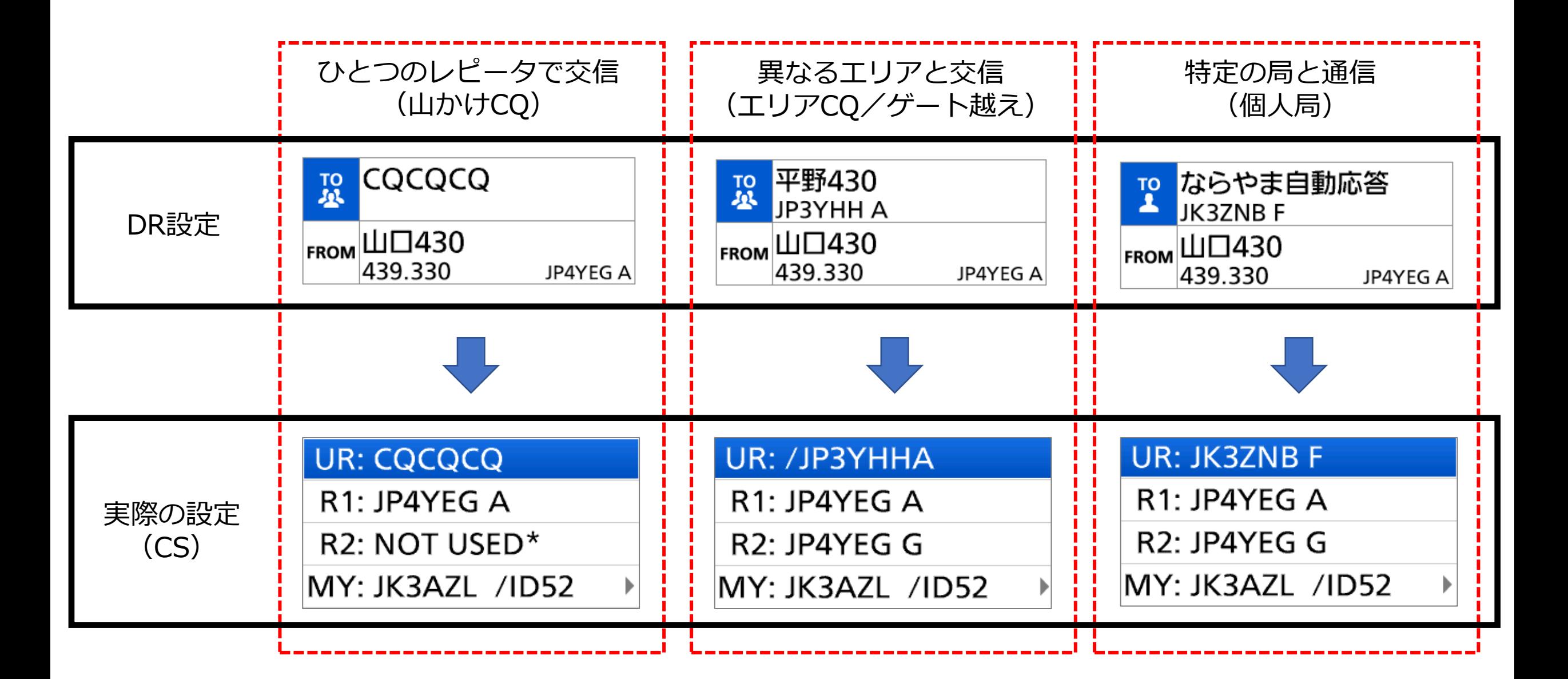

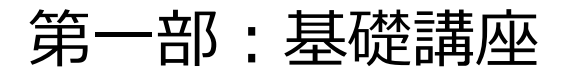

### **交信の基本**

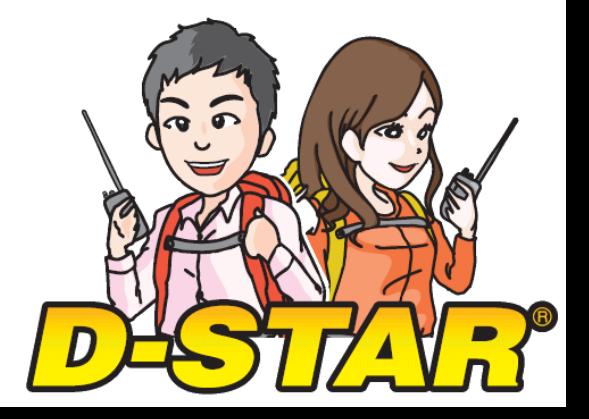

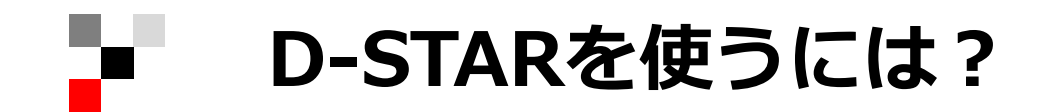

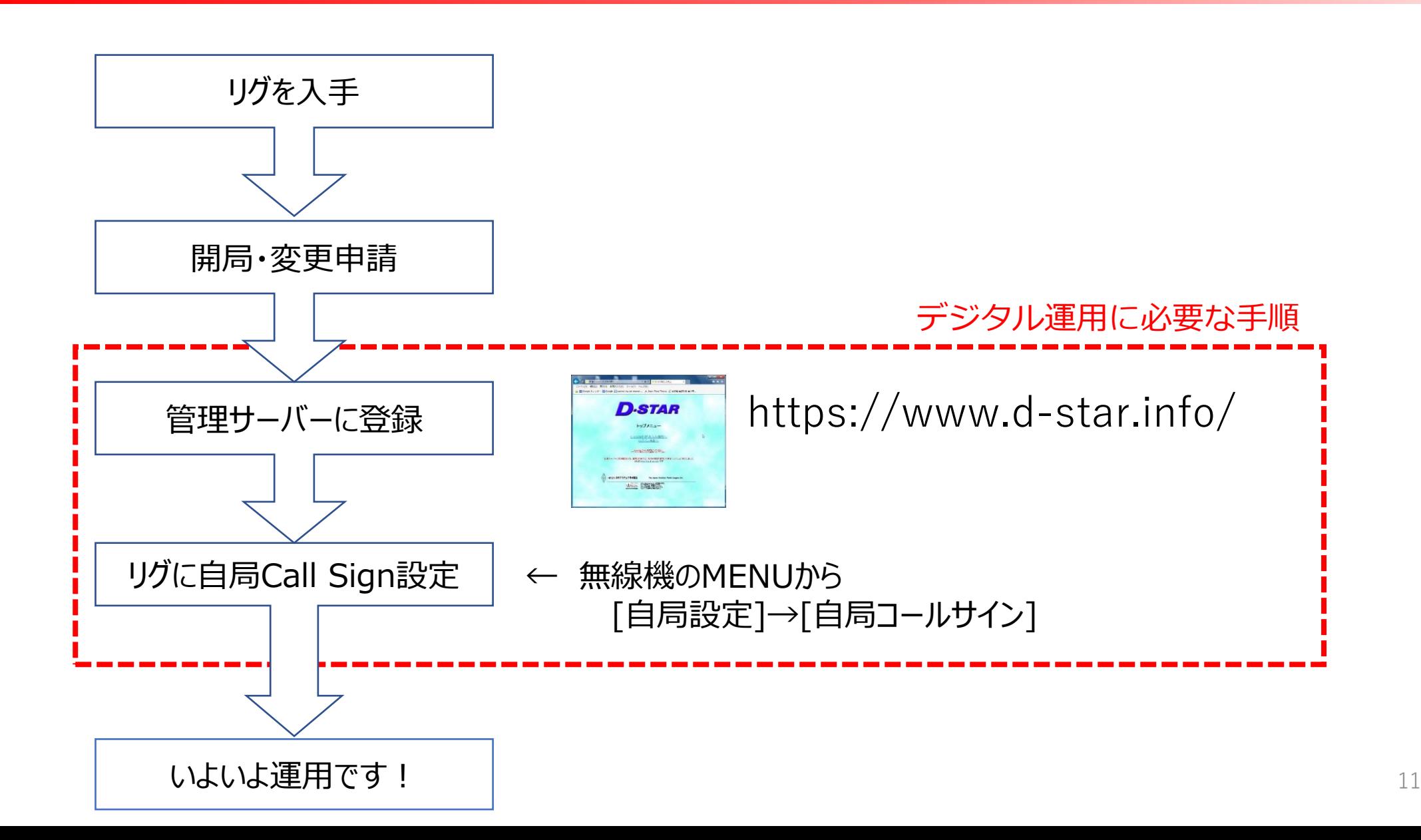

# **D-STAR機能キーについて知っておこう**

ID-31/ID-31PLUSの例

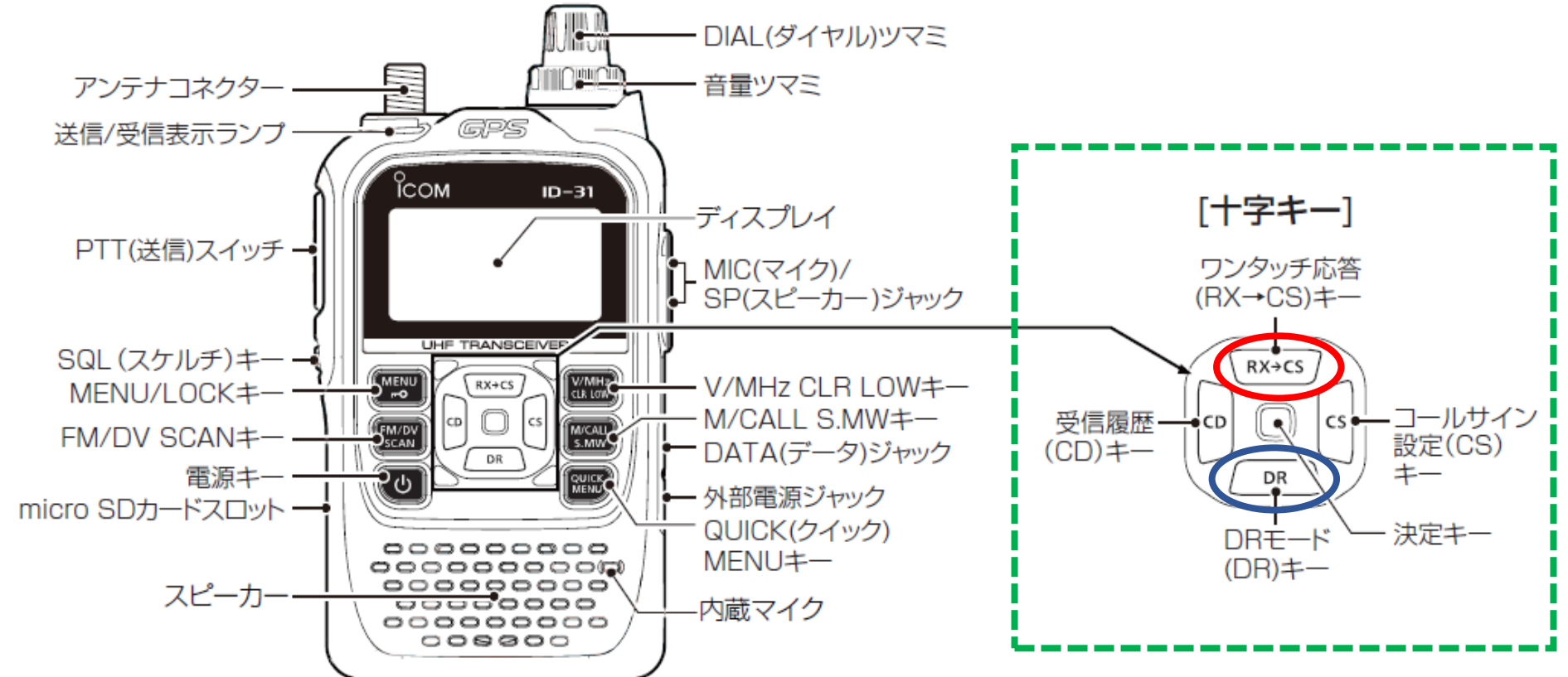

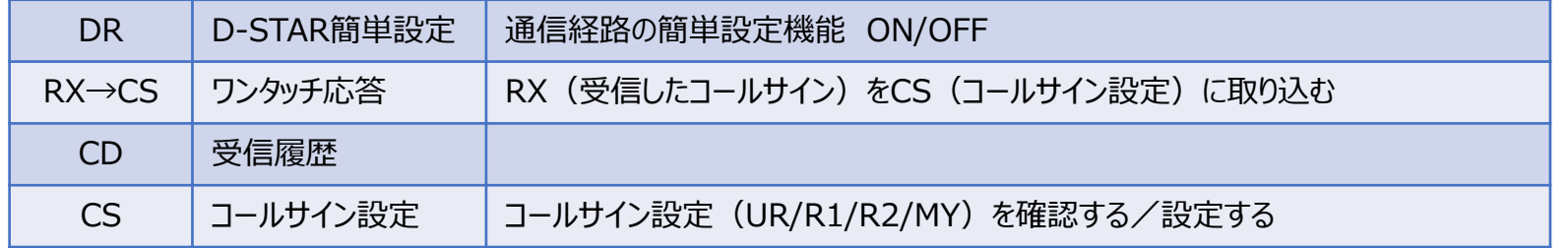

#### **D-STAR機能キーについて知っておこう**

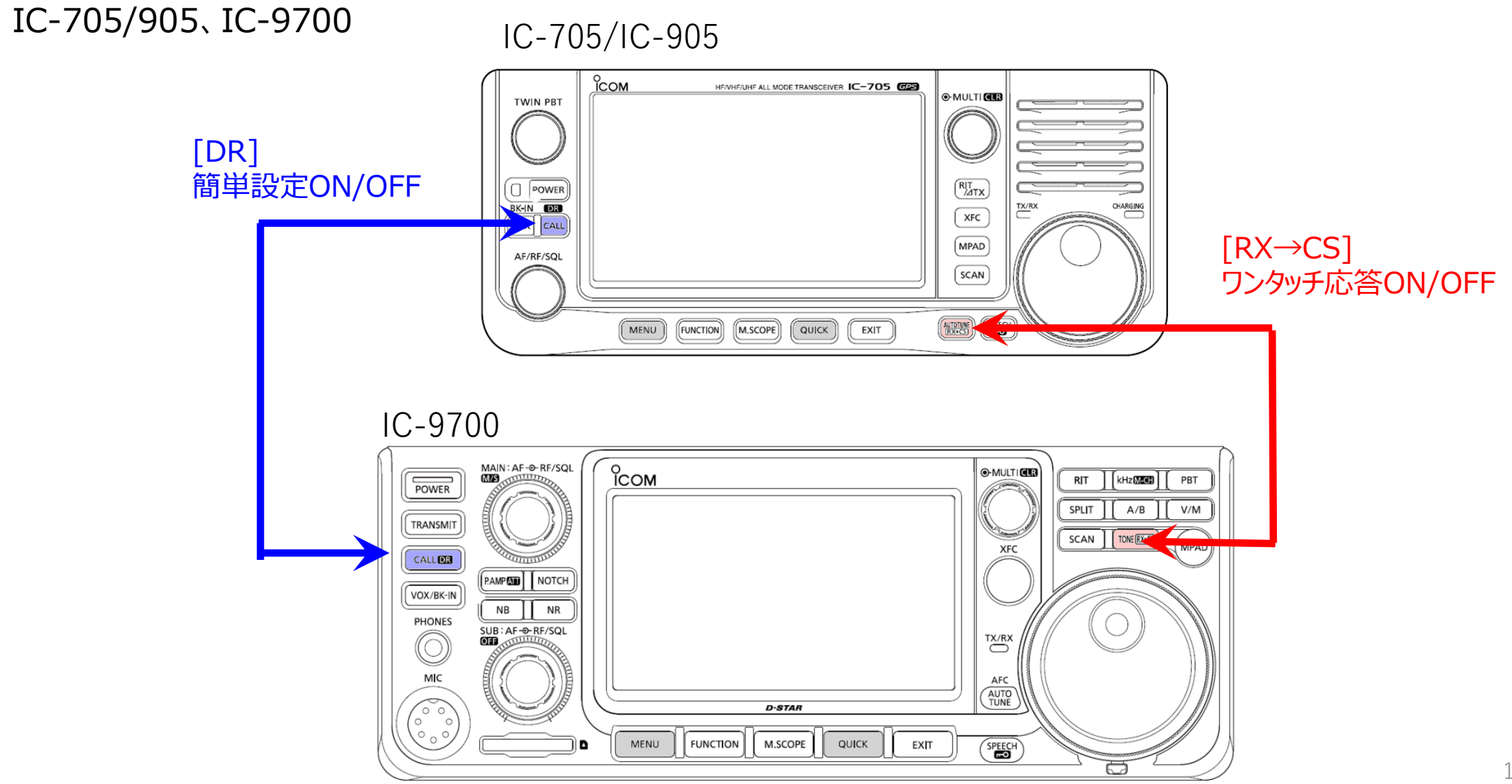

### **DR機能:アクセスするレピータを指定する(FROM)**

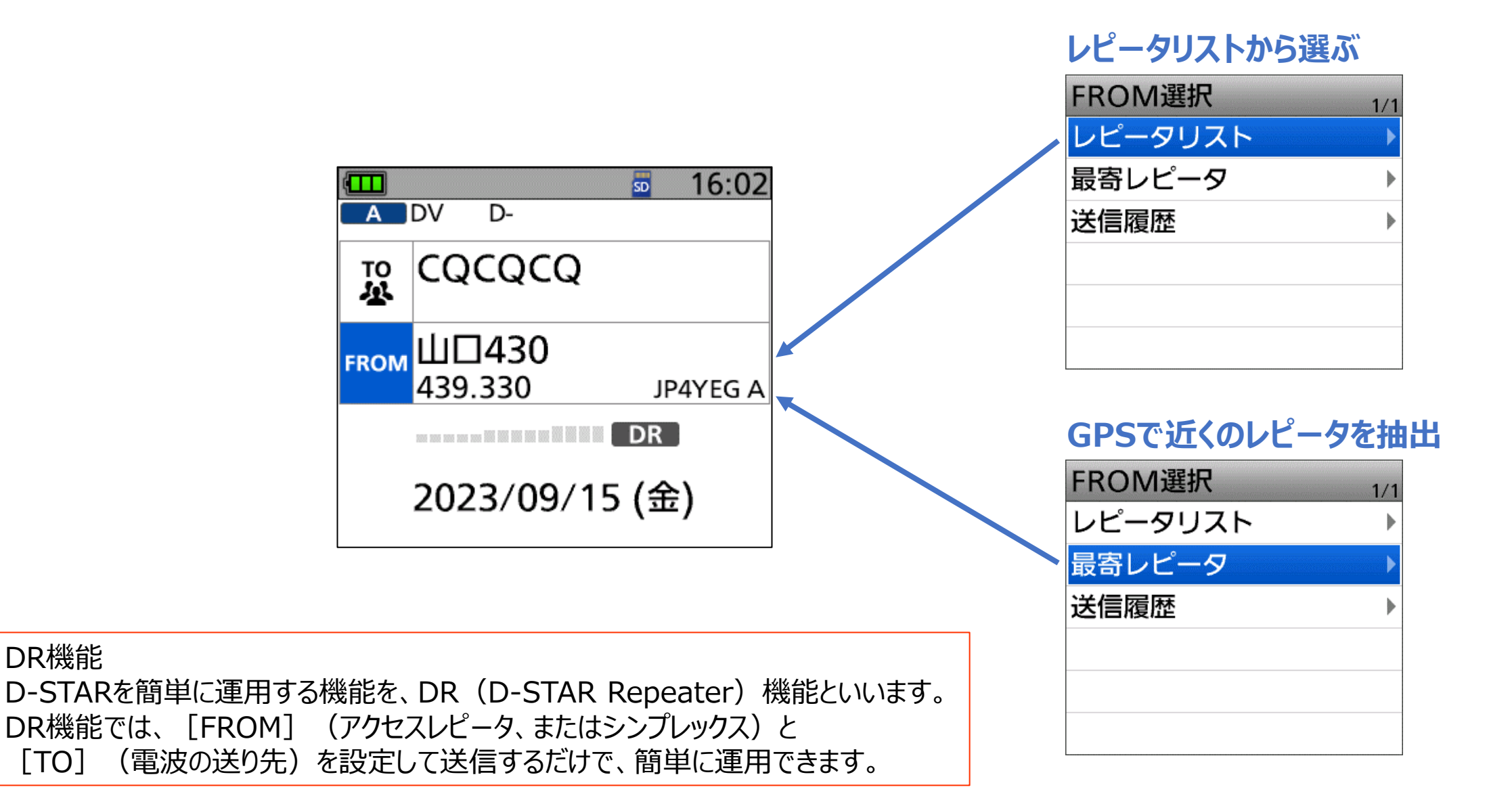

DR機能

14

# **レピータ(FROM)に電波が届いているか確認**

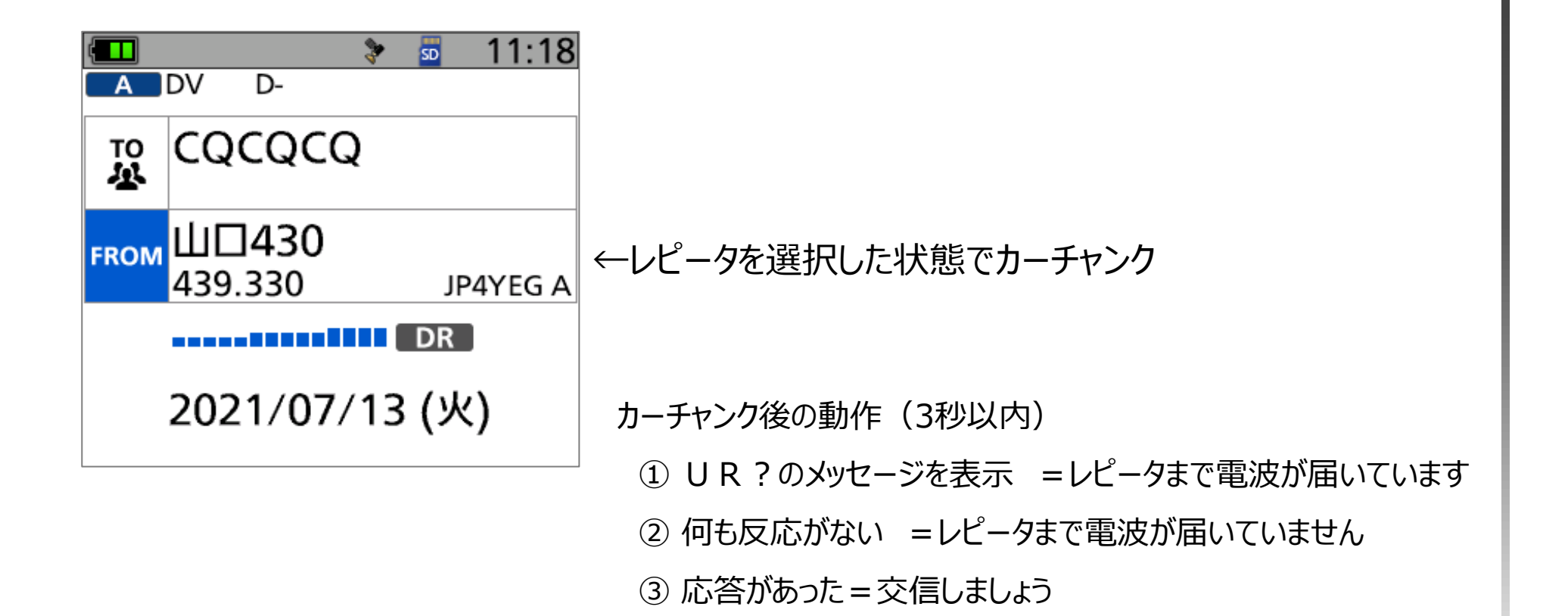

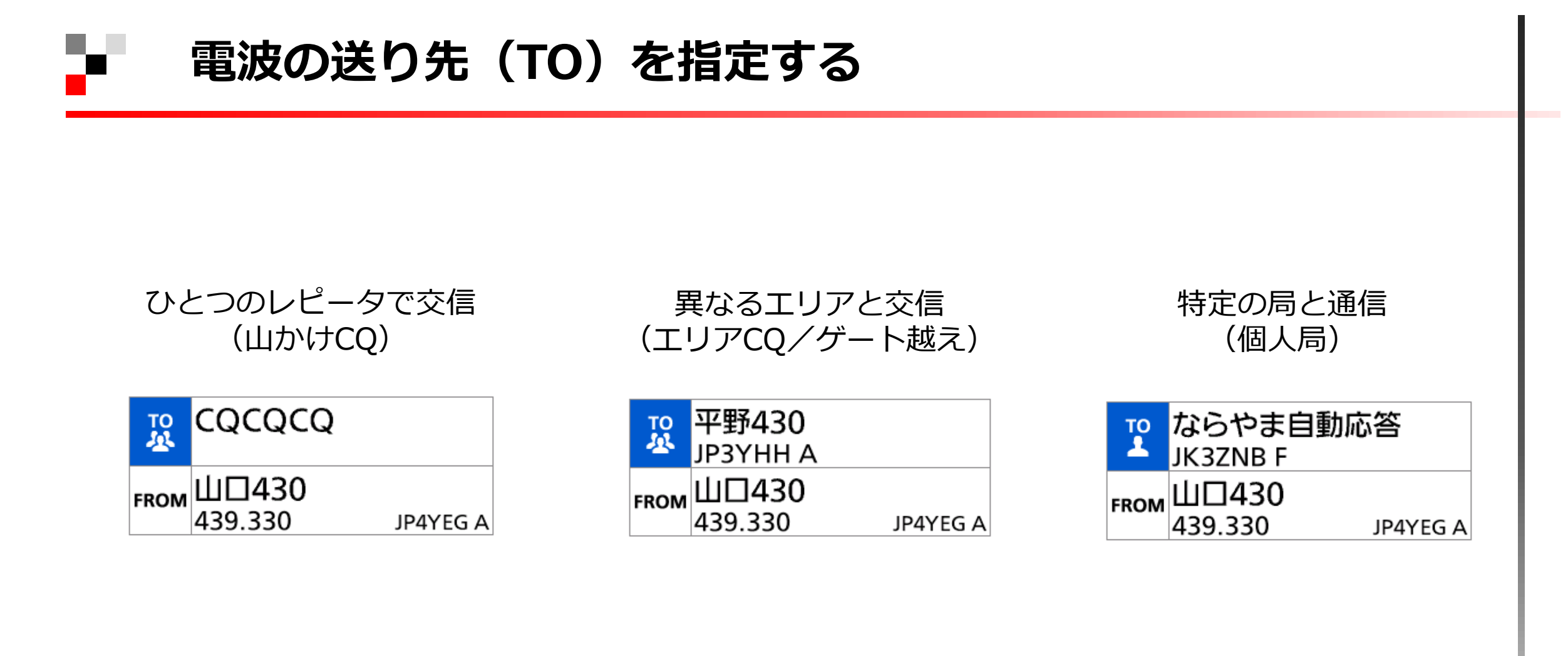

### **呼んできた局に応答する(ワンタッチ応答)**

[RX→CS]を長く押すと、記憶されたコールサイン(相手局/レピータ局)の一覧が表示され、キーをは なすと、直前に受信したコールサインを送信用コールサインに設定する

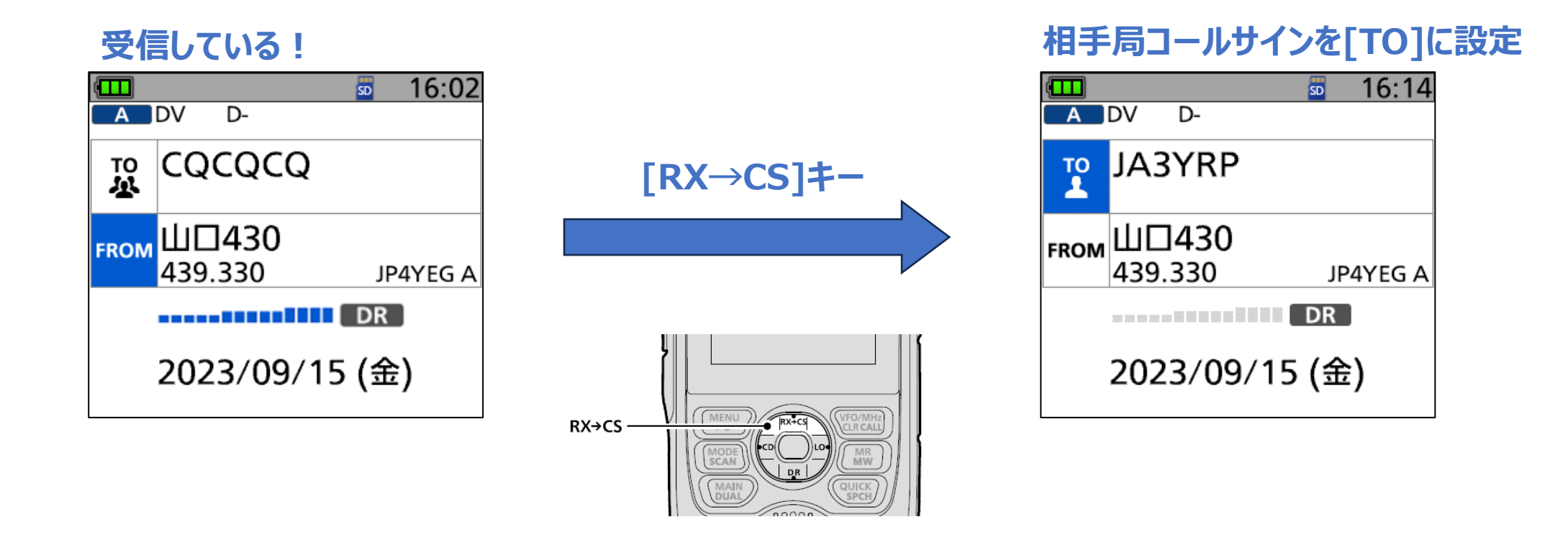

※ 交信後は[RX→CS]でワンタッチ応答設定を解除

# **D-STAR運用のマナー**

#### 送受信編

- ・カーチャンクの連続送信は控える
- ・確認用の自動応答局(JK3ZNB Fなど)を不必要に呼び出さない
- ・レピータからのメッセージ[RPT?]が表示されたら、少し待つ
- ・ワンタッチ応答[RX→CS]で交信した後は、必ず元に戻す

#### GPS編/D-PRS編

- ・[GPS自動送信] 設定は『特別な用途』がない限りOFF!
- ・D-PRSのSSID/シンボルはルールに沿ったものを選ぶ

#### その他

[EMR]設定は緊急時のみ!設定した後は必ず解除!!

# **D-STARでGPSを使うメリット**

#### 無線機の内蔵GPSを利用することで

- ・時計自動補正
- ・GPSログ機能
- ・相手局との方向/距離を確認
- ・目的地までの方向/距離を確認
- ・最寄りレピータ検索

GPS送信をONにすることで

- ・相手局に自局の位置情報をお知らせ
- ・APRSサーバーに位置情報をアップ(DPRS送信時)
- ・マッピングアプリに位置情報をアップ

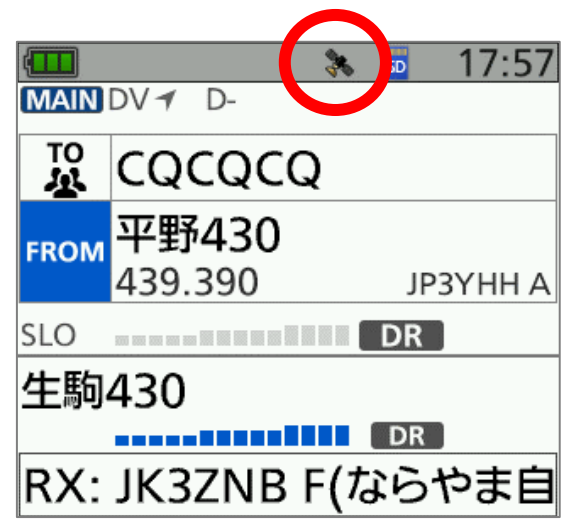

GPSマーク 点滅=測位中 点灯=測位完了

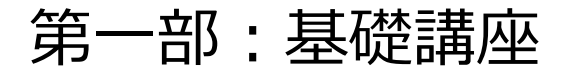

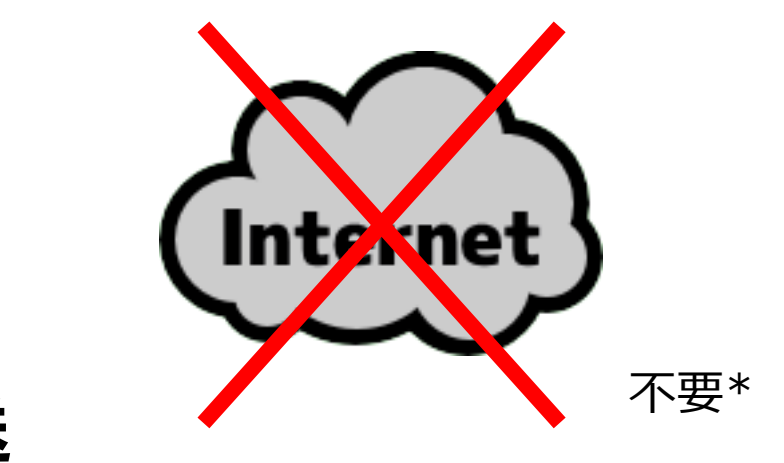

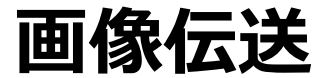

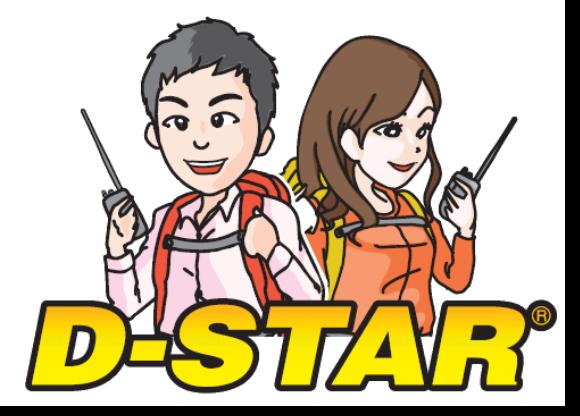

\* SDカード内に送信用画像を送る時のみネット接続

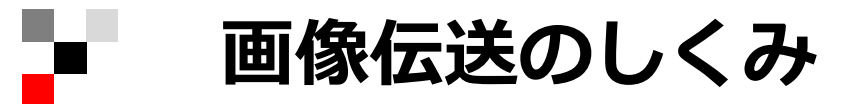

#### **無線機+アプリを接続して伝送**

ID-31/51シリーズ、ID-4100、ID-5100など

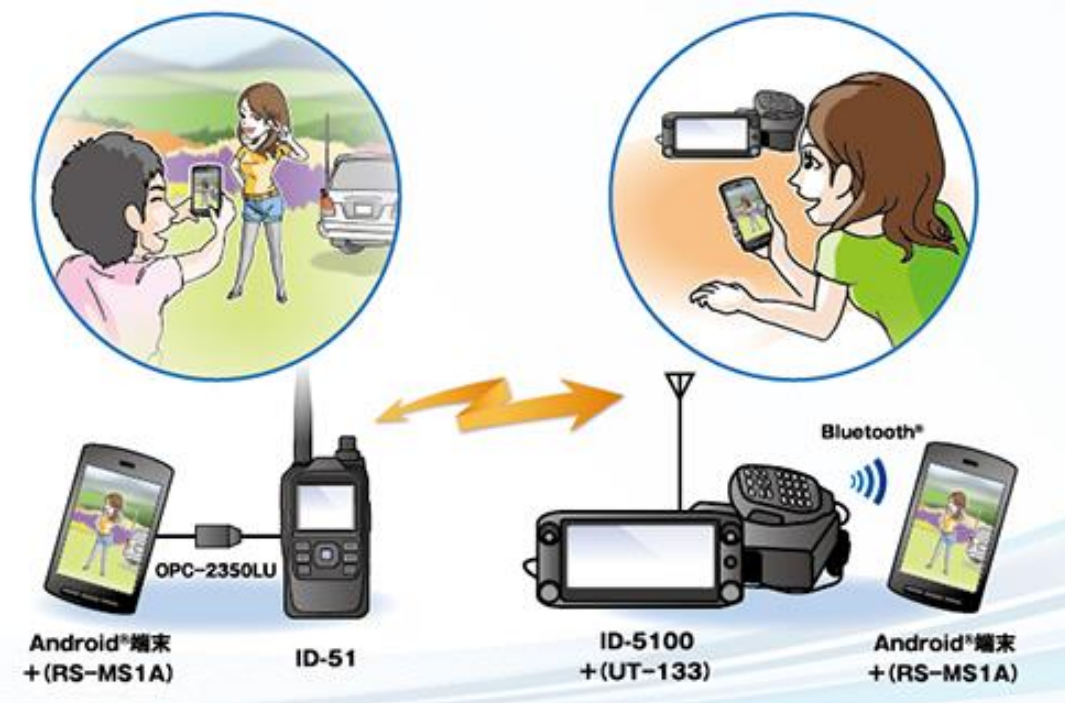

#### **無線機本体の画像伝送機能を使う**

IC-9700、IC-705、IC-905、ID-52、ID-50

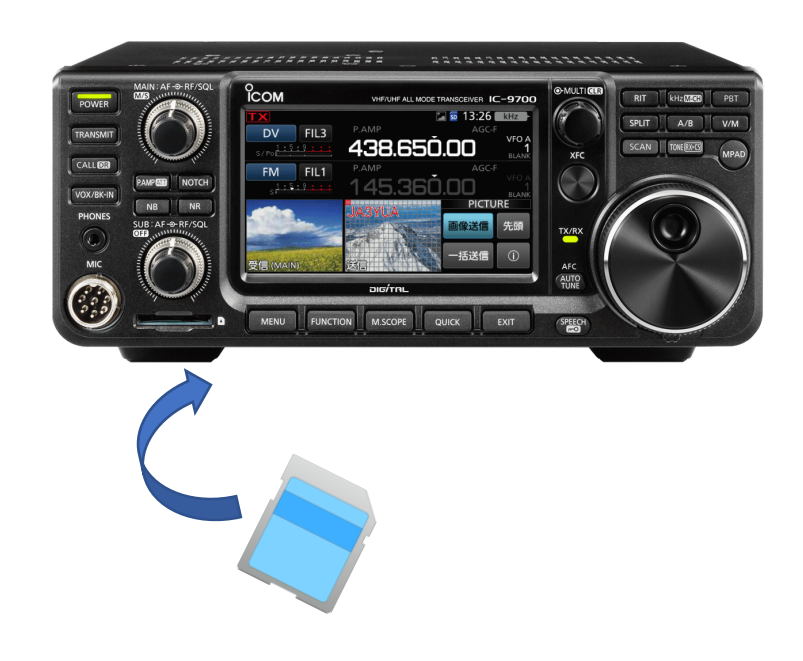

・アプリと無線機の接続はケーブルまたはBluetooth ・受信画像はアプリ内に蓄積

・送信画像は事前にSDカードに入れておく ・受信画像はSDカード内に蓄積

### **画像伝送:無線機とアプリ(RS-MA1A/I)の接続**

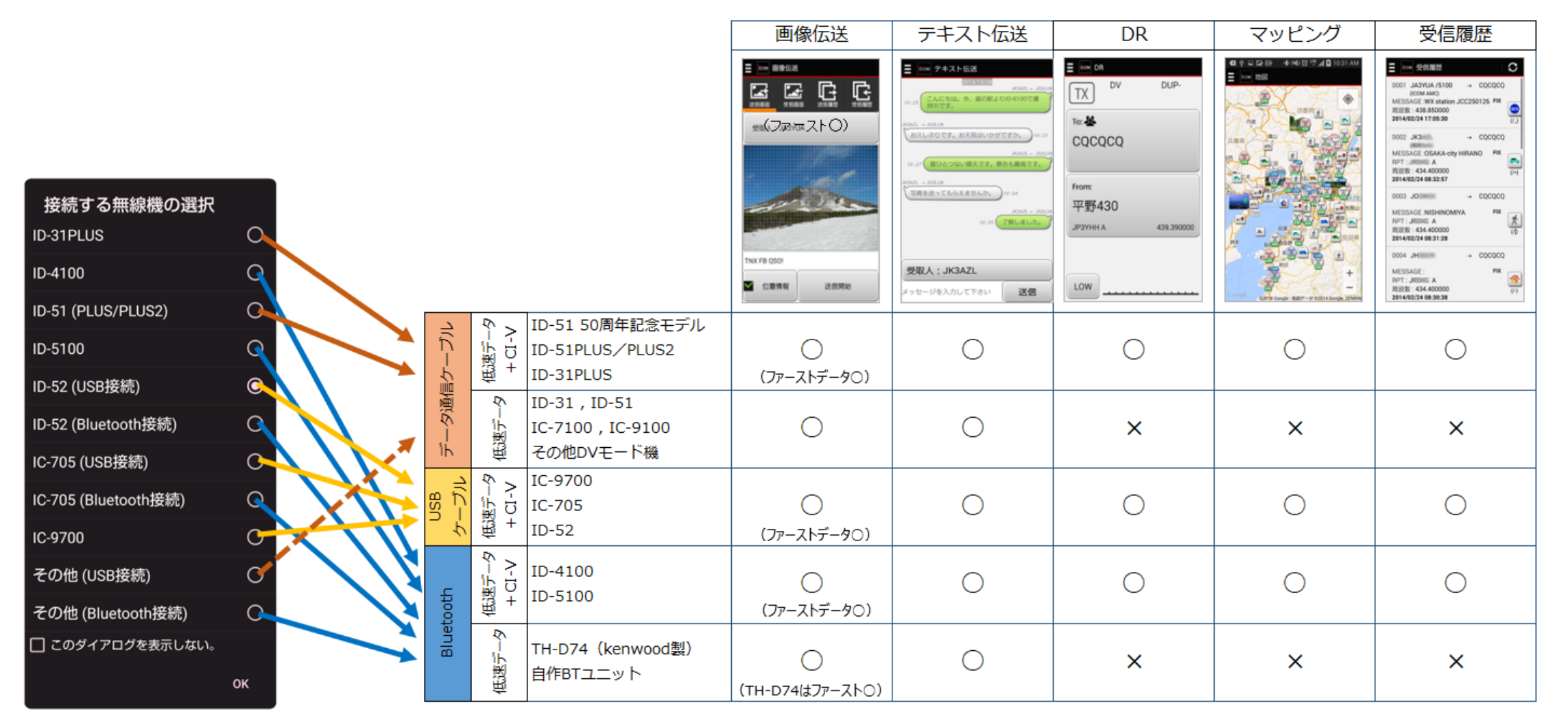

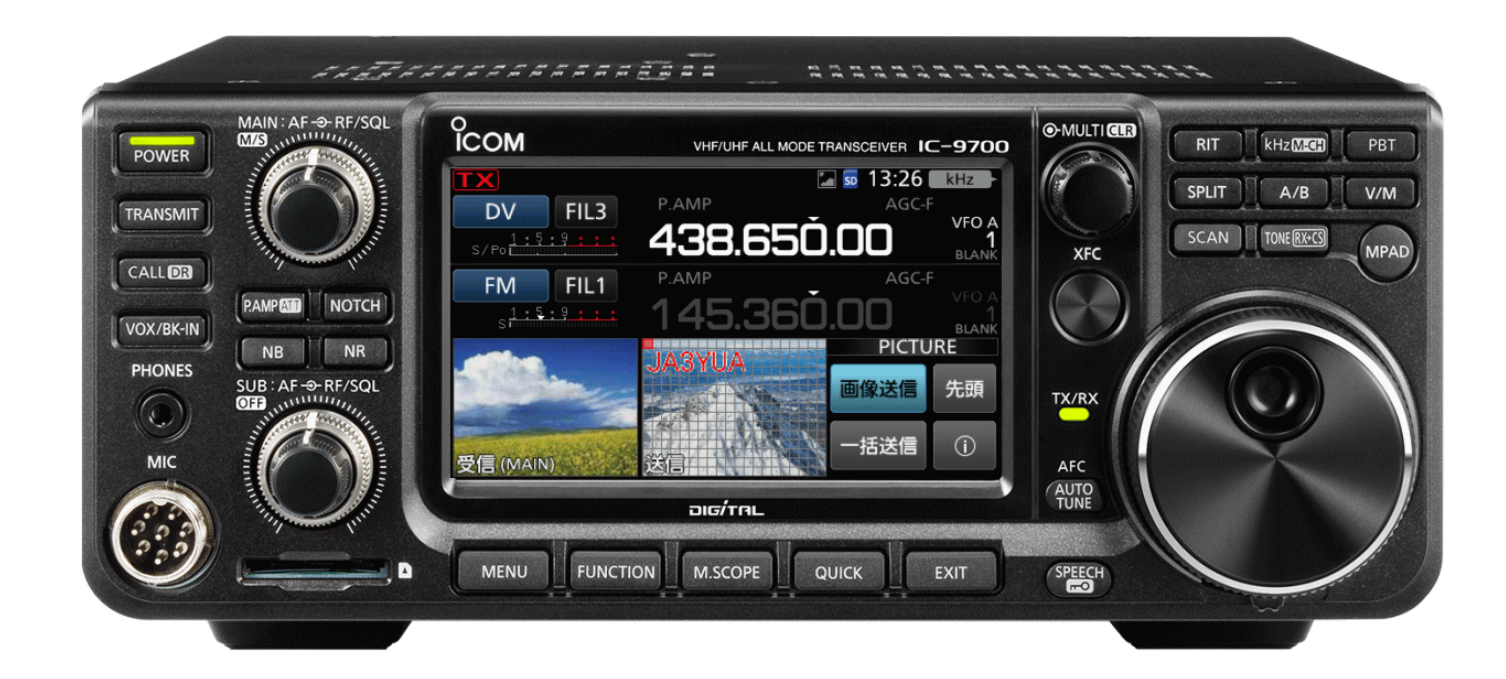

IC-9700、IC-705、IC-905、ID-52(無線機の画面で画像の閲覧可能) ID-50(画像の閲覧はアプリ必要)

### **無線機で送信できる画像の条件**

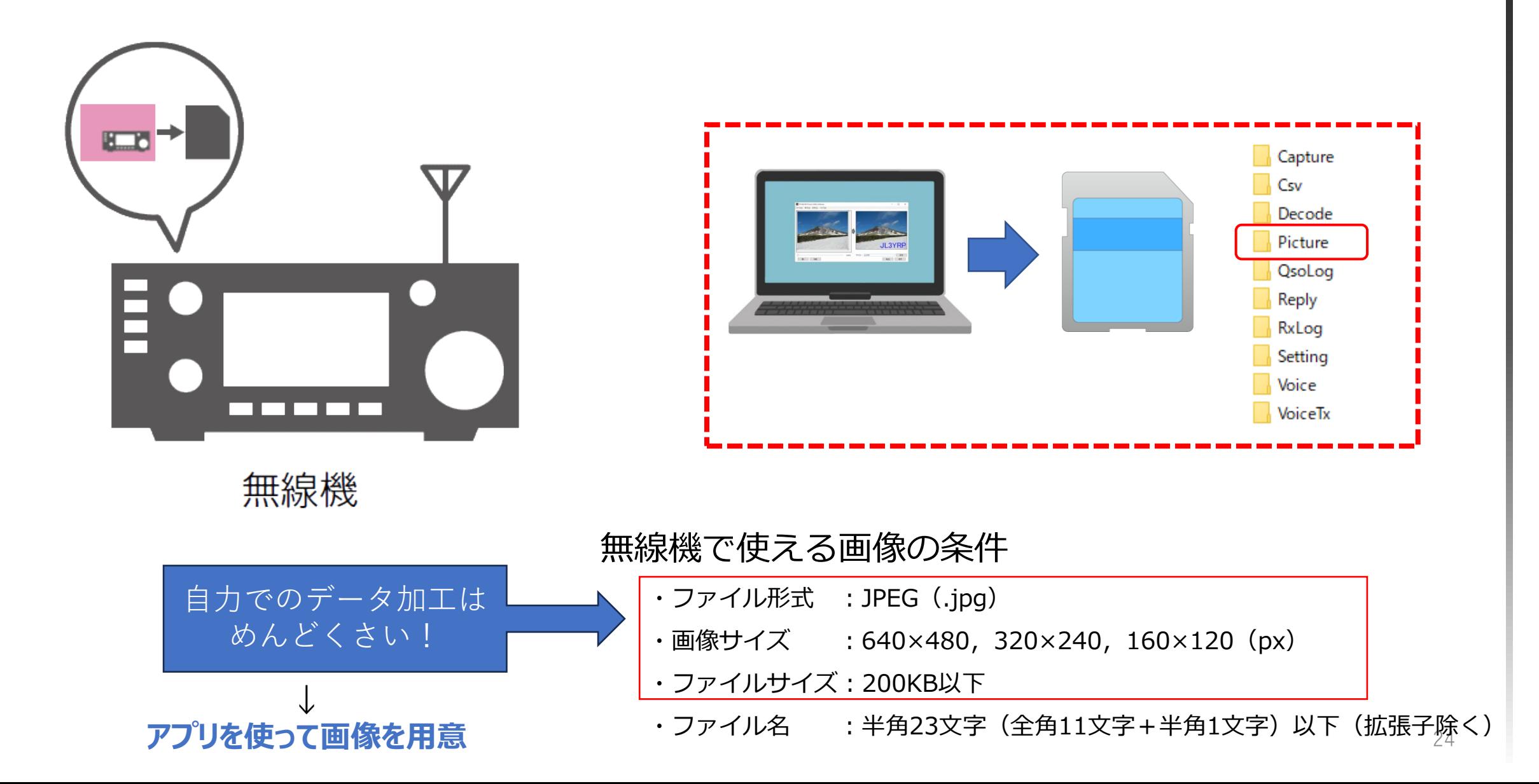

## **画像伝送用の画像を用意-1:PC→SDカードに入れる**

ш

ファイル(E)

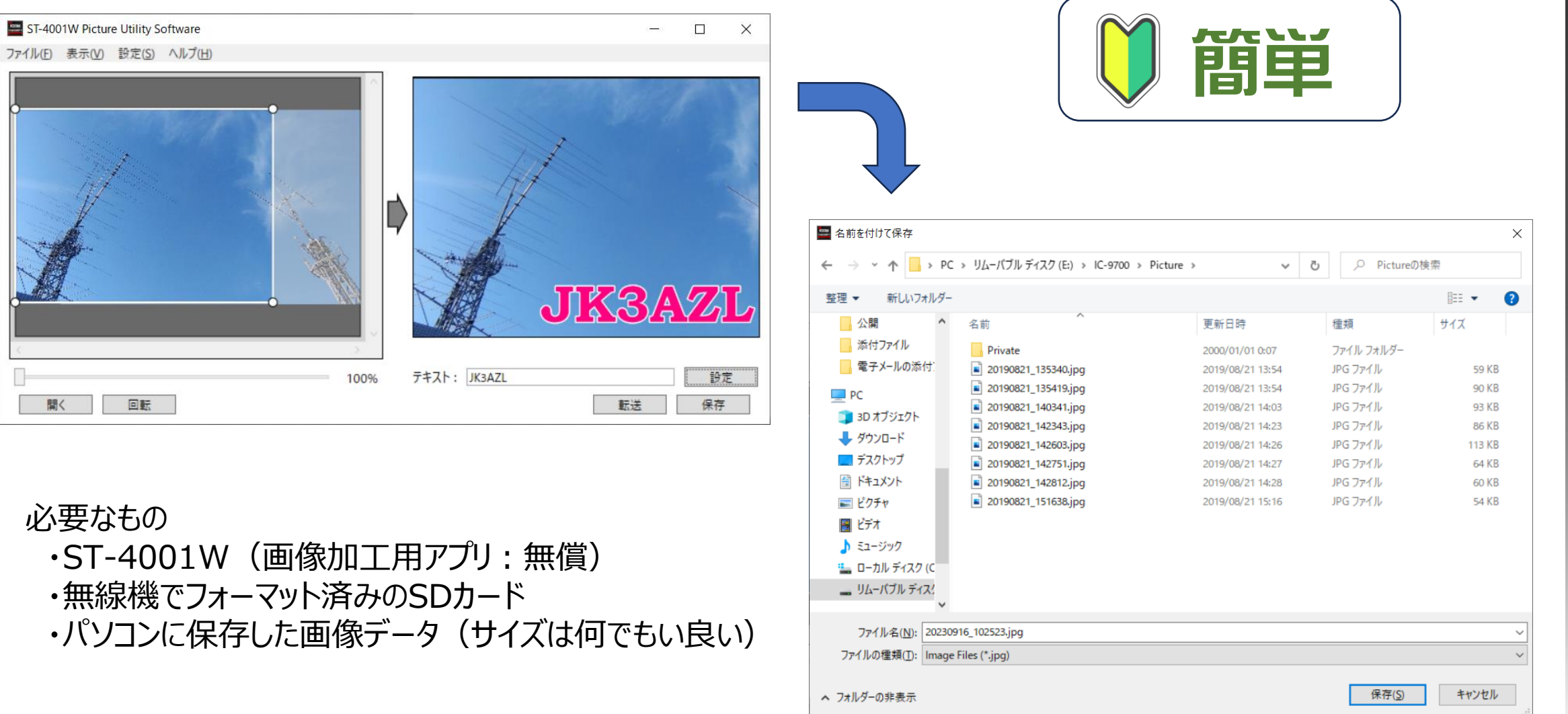

SDカードの所定フォルダに保存

### **画像伝送用の画像を用意-2:アプリから「転送」**

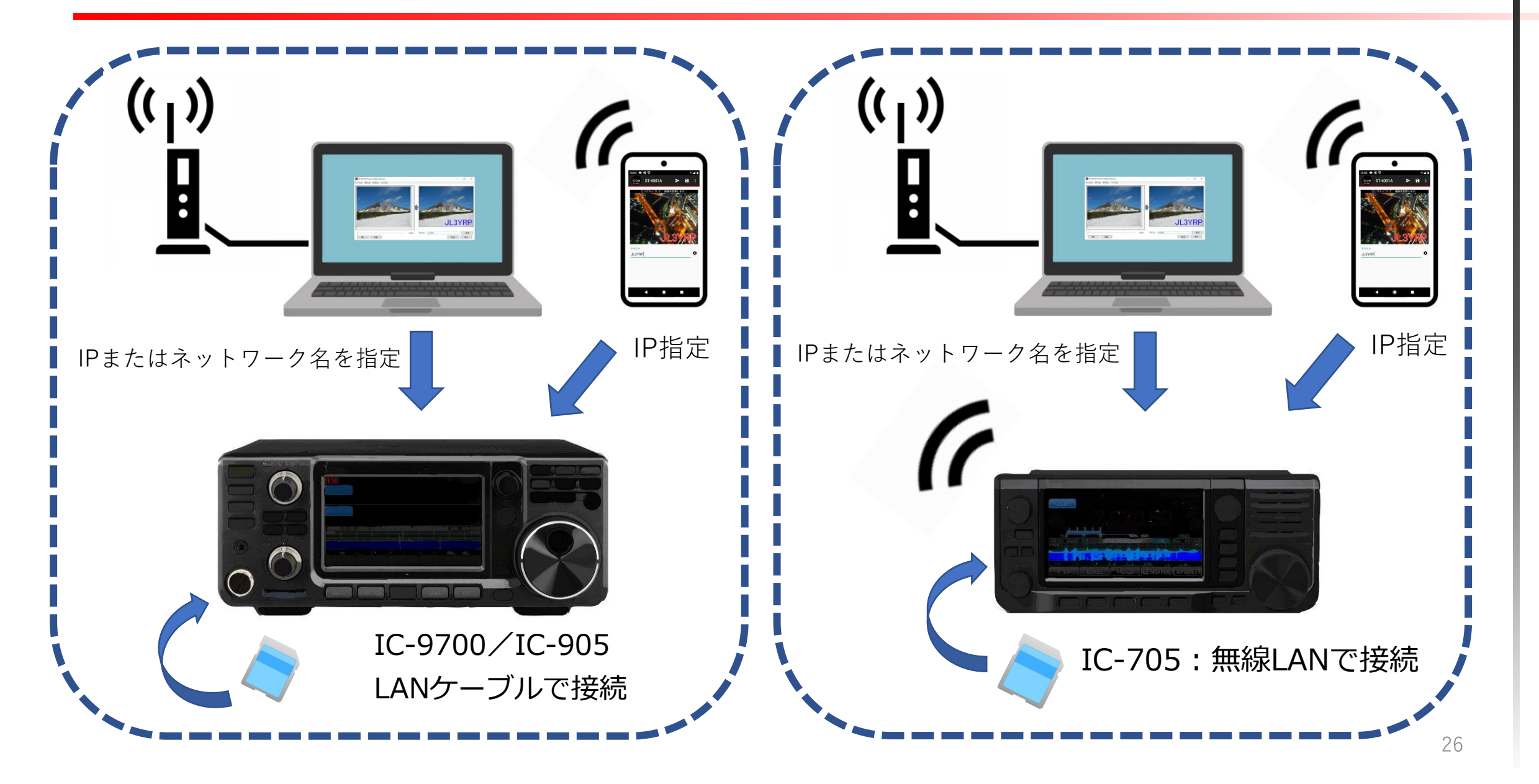

#### 第一部:基礎講座

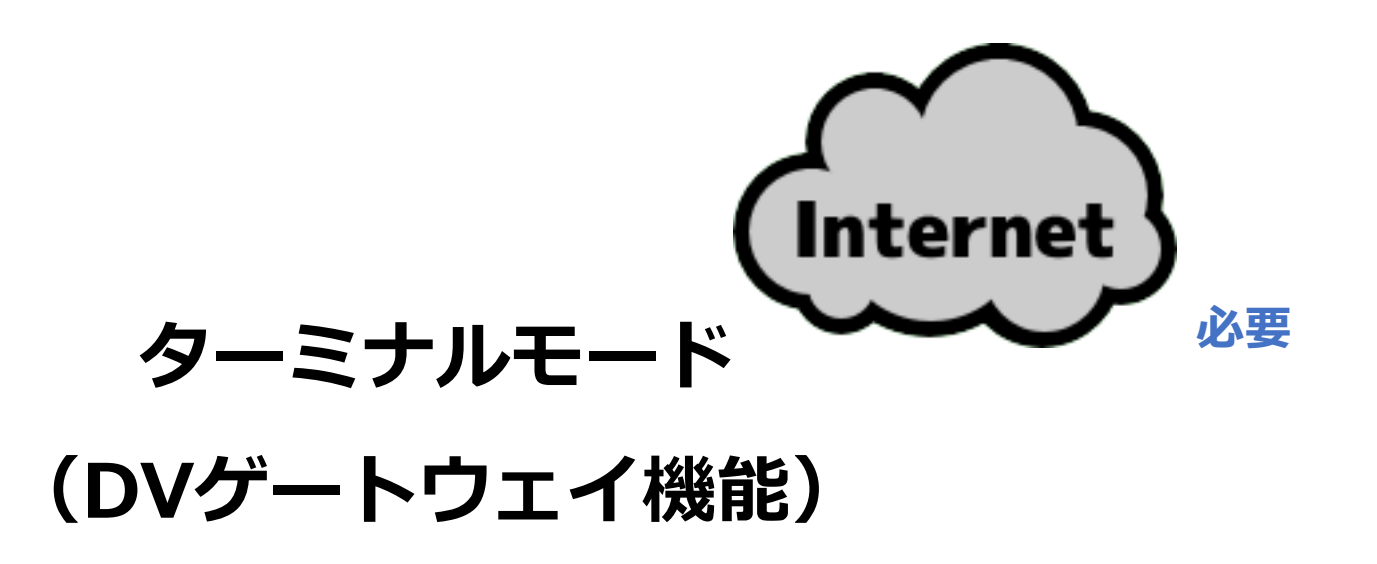

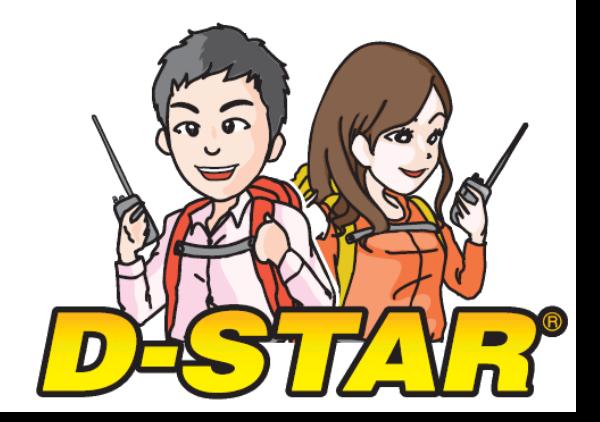

**ターミナルモードのしくみ**

#### 2.1.1 システム構成図

. .

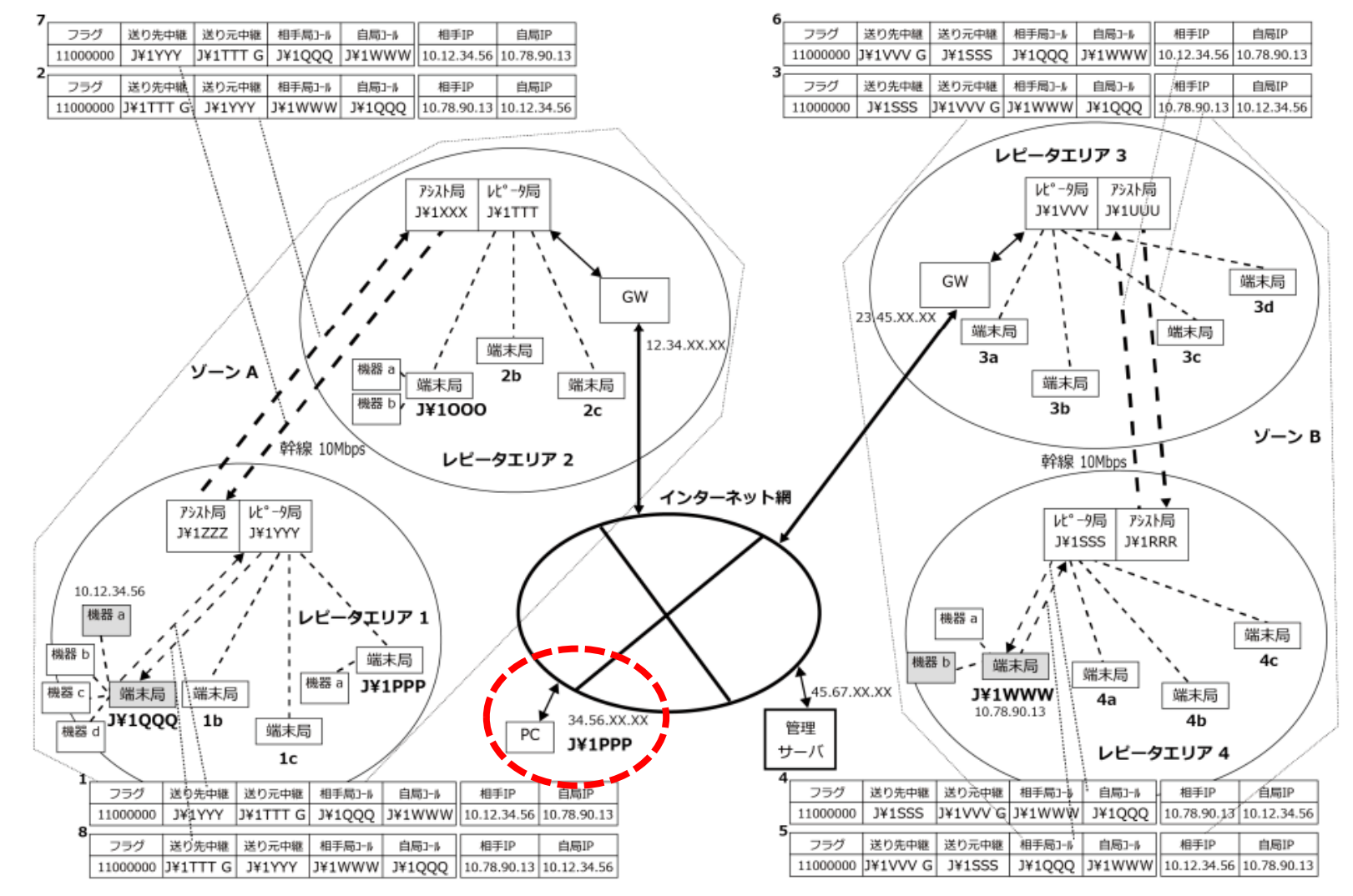

JARLのアマチュア無線のデジタル化技術の標準方式(Ver.6.0a)より

**ターミナルモードのしくみ**

### **無線機+端末を接続して運用(外部ゲートウェイ)** ID-31PLUS/ID-51PLUS2、ID-52 ID-50、ID-4100

#### **無線機本体の機能を使う(内蔵ゲートウェイ)** IC-9700、IC-705、IC-905

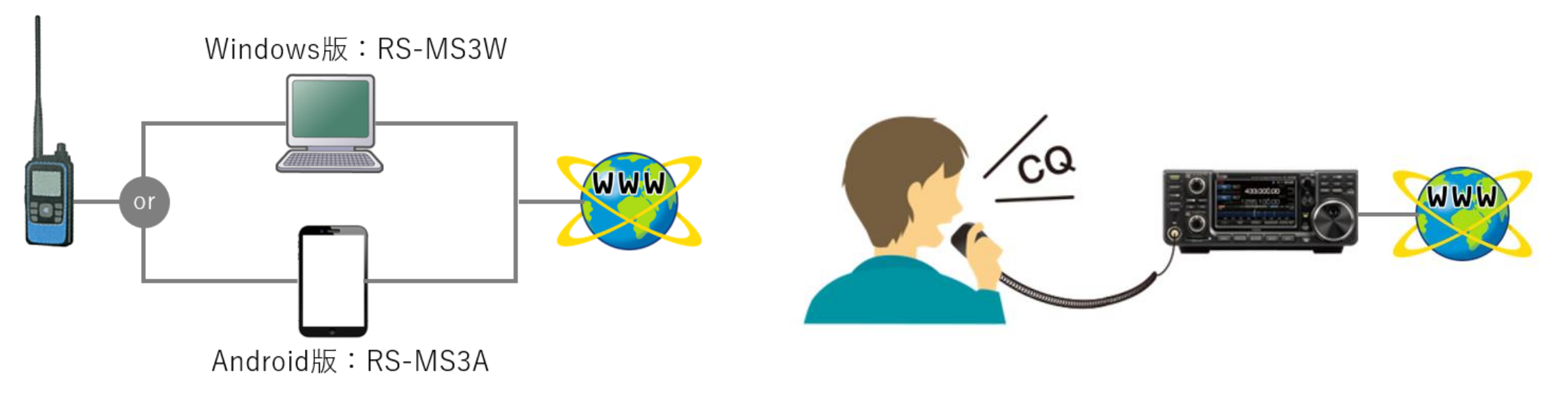

・アプリと無線機の接続はケーブル ・パソコンまたはAndroid端末がインターネットに接続

・無線機がインターネットに接続

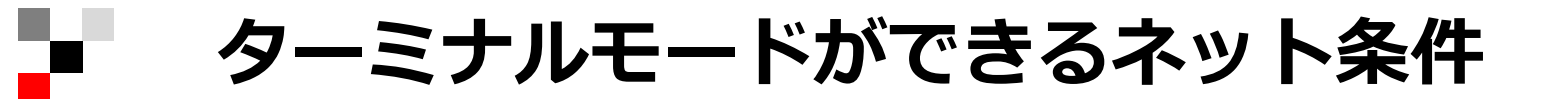

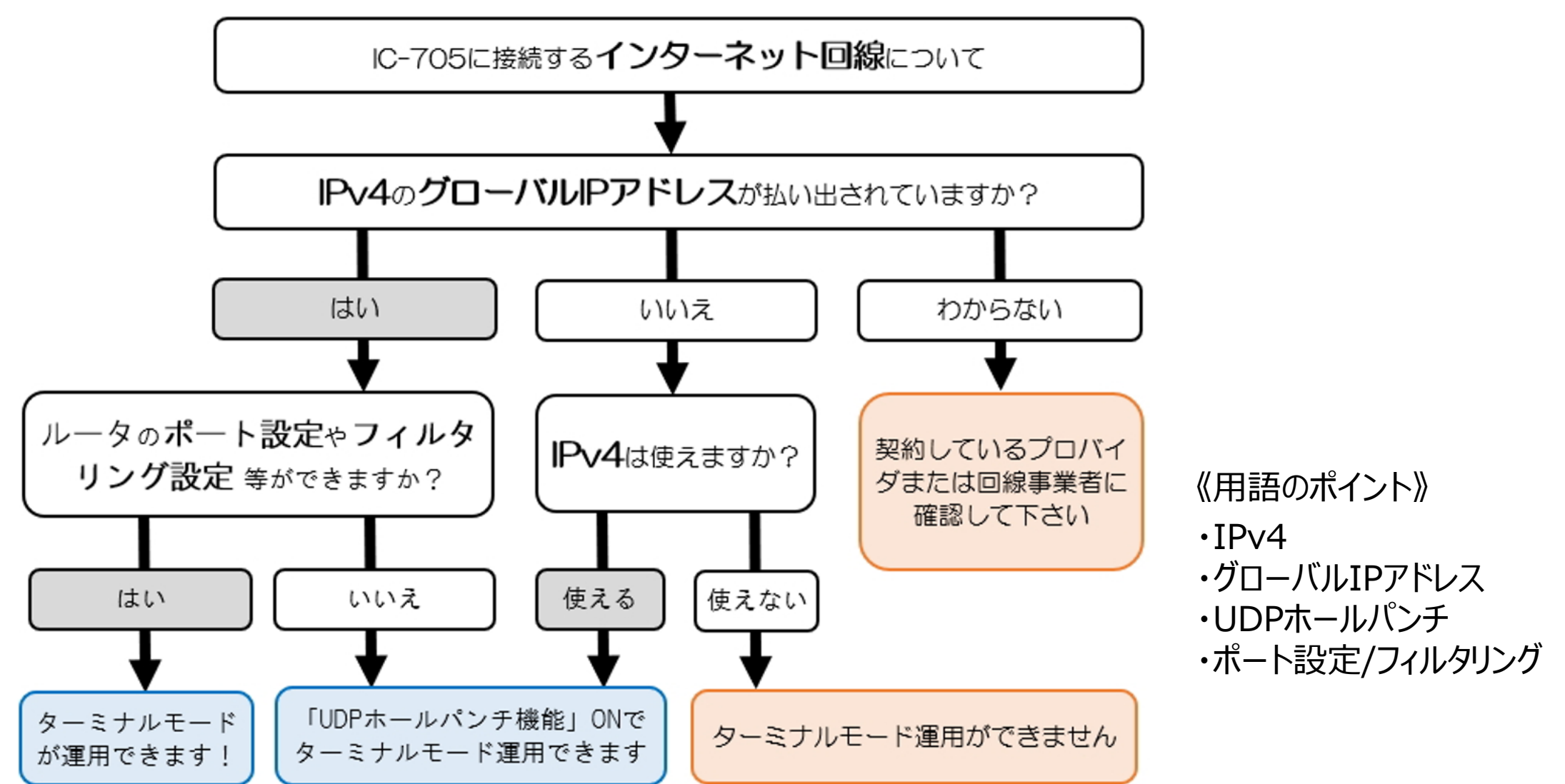

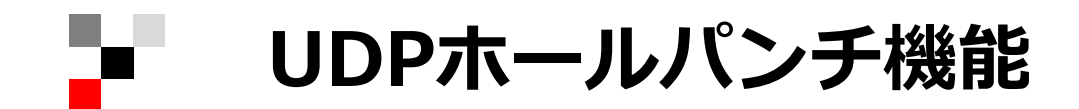

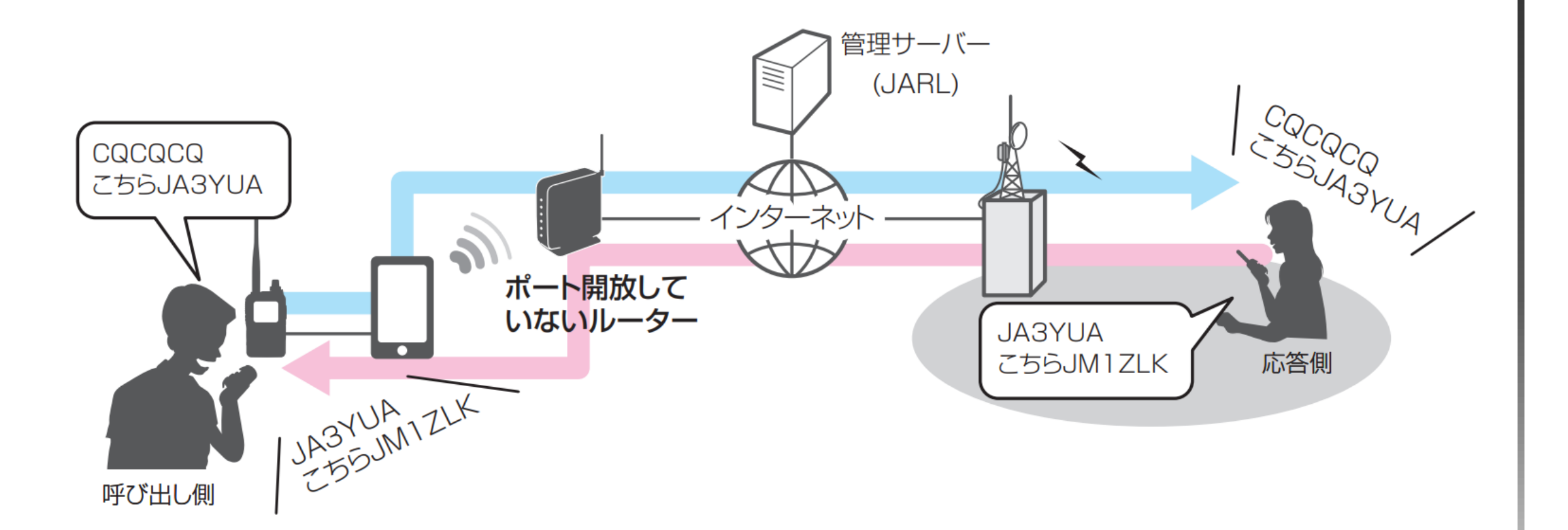

送信した信号の経路を伝って相手局の応答信号が返ってくる機能

→ルータのポート設定不要 →自宅以外のネット環境でも利用可能(注:環境によっては利用できない場合もあり)

31

#### y. **DVゲートウェイ機能の設定:RS-MS1A/W**

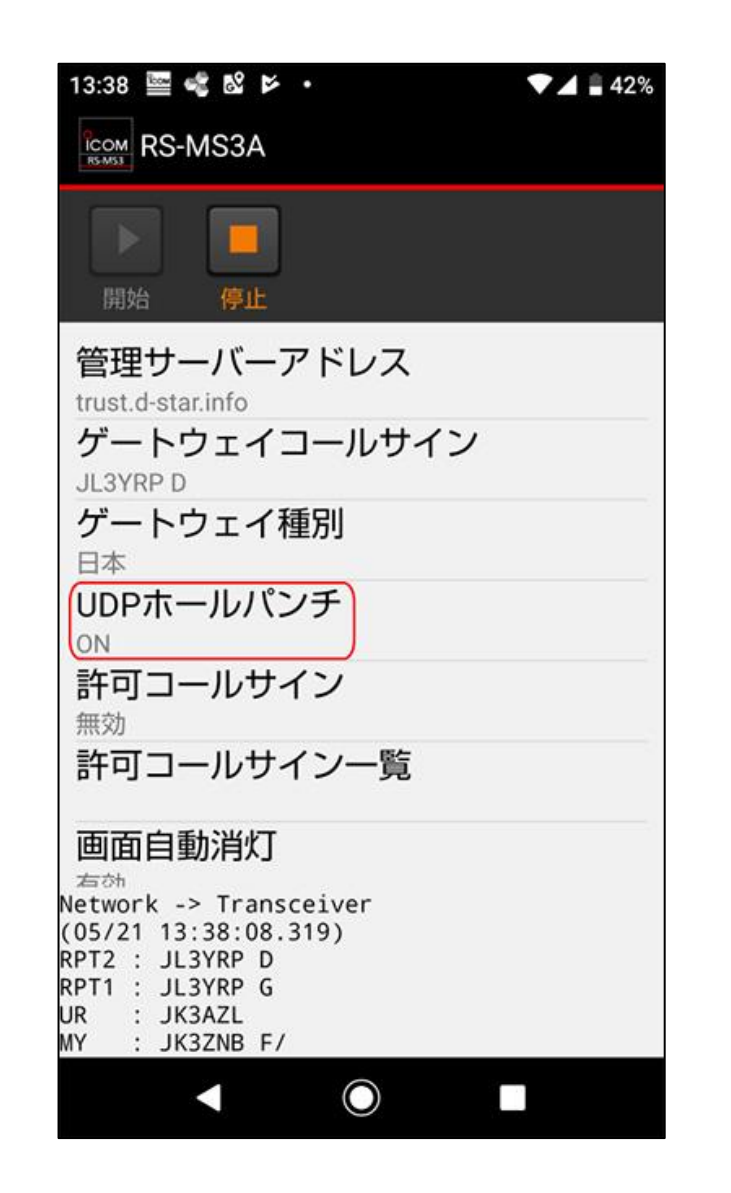

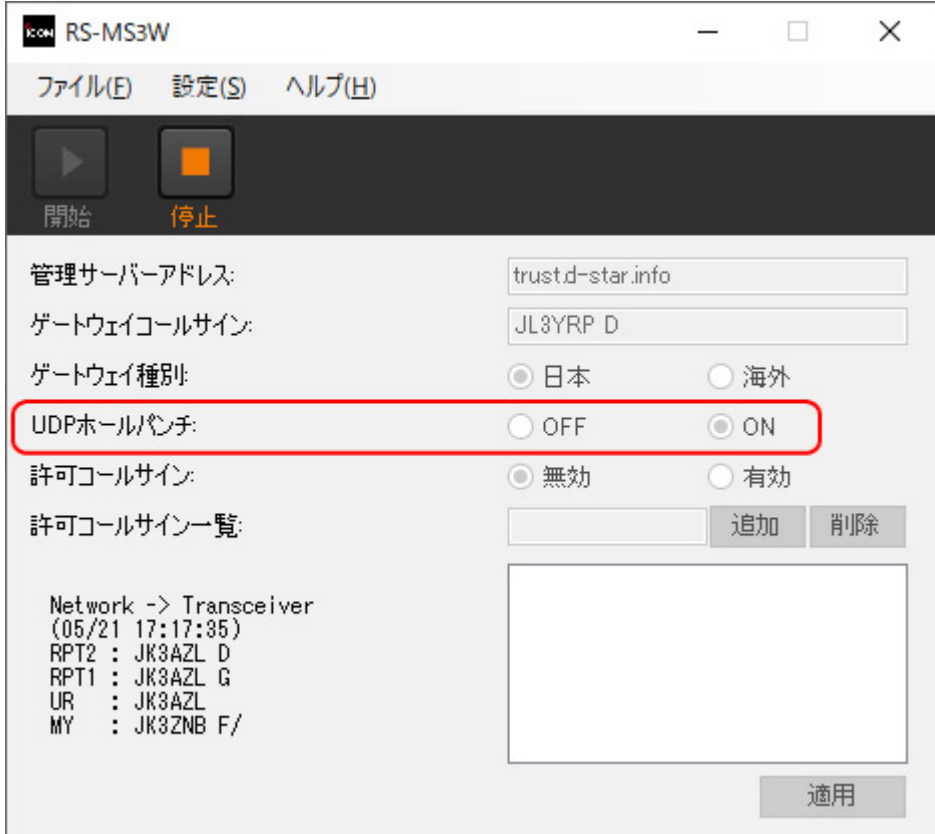

#### UDPホールパンチ機能を使う場合

# **DVゲートウェイ機能の設定:内蔵ゲートウェイ**

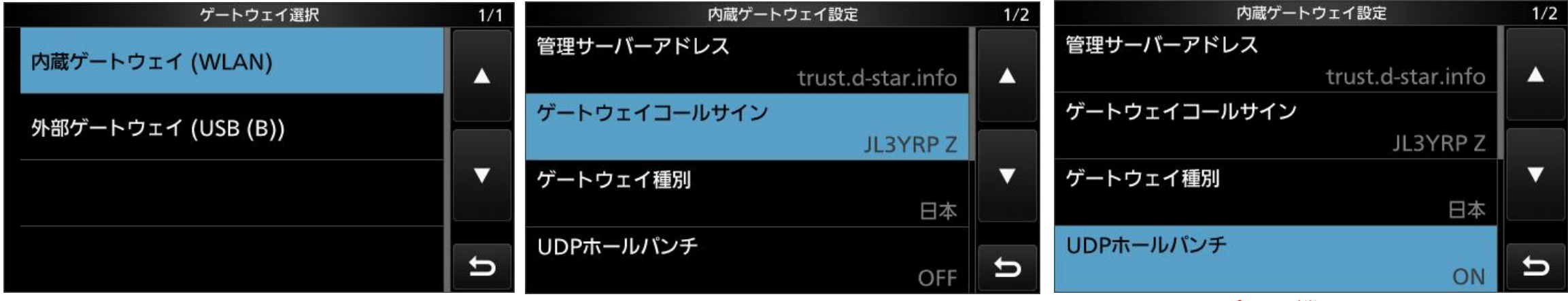

IC-705はWLAN IC-9700とIC-905はLAN接続 UDPホールパンチ機能を使う場合

### **参考:IPv4のグローバルIPアドレスが使えるSIMの例**

a Tan

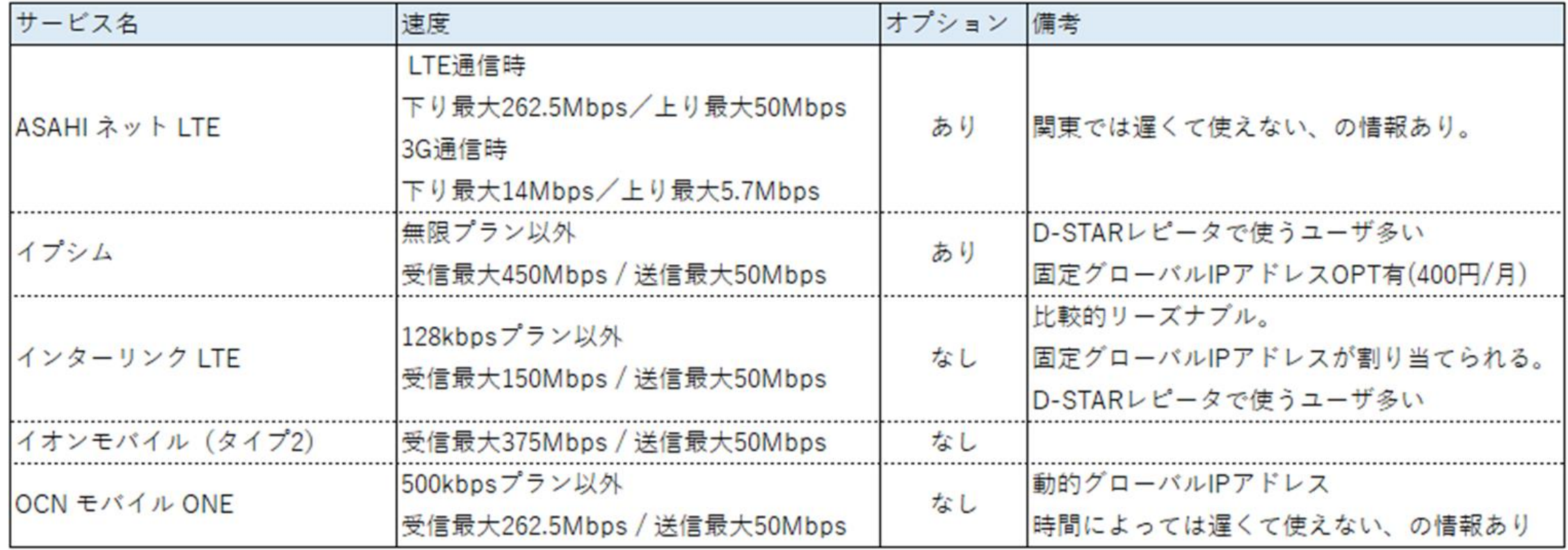

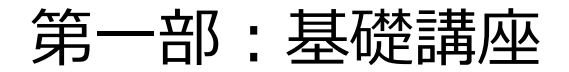

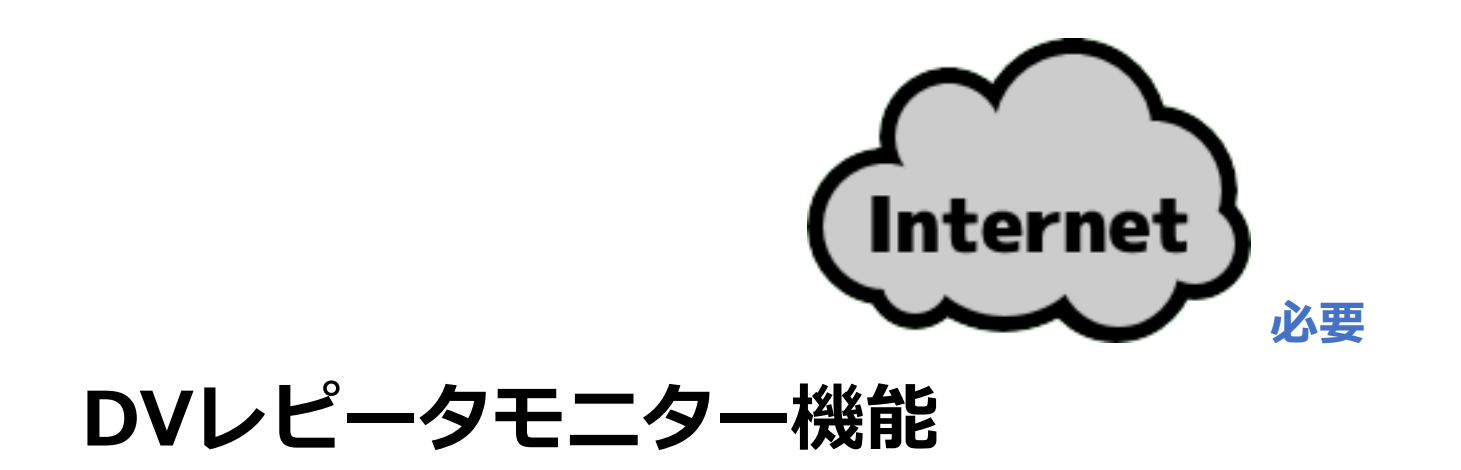

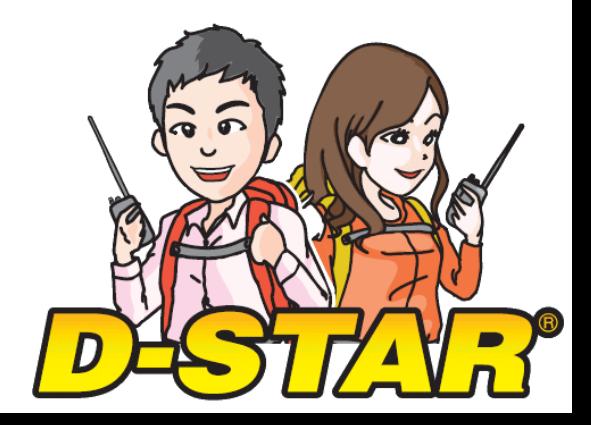

## **D-STARで遠くのレピータをワッチしたい**

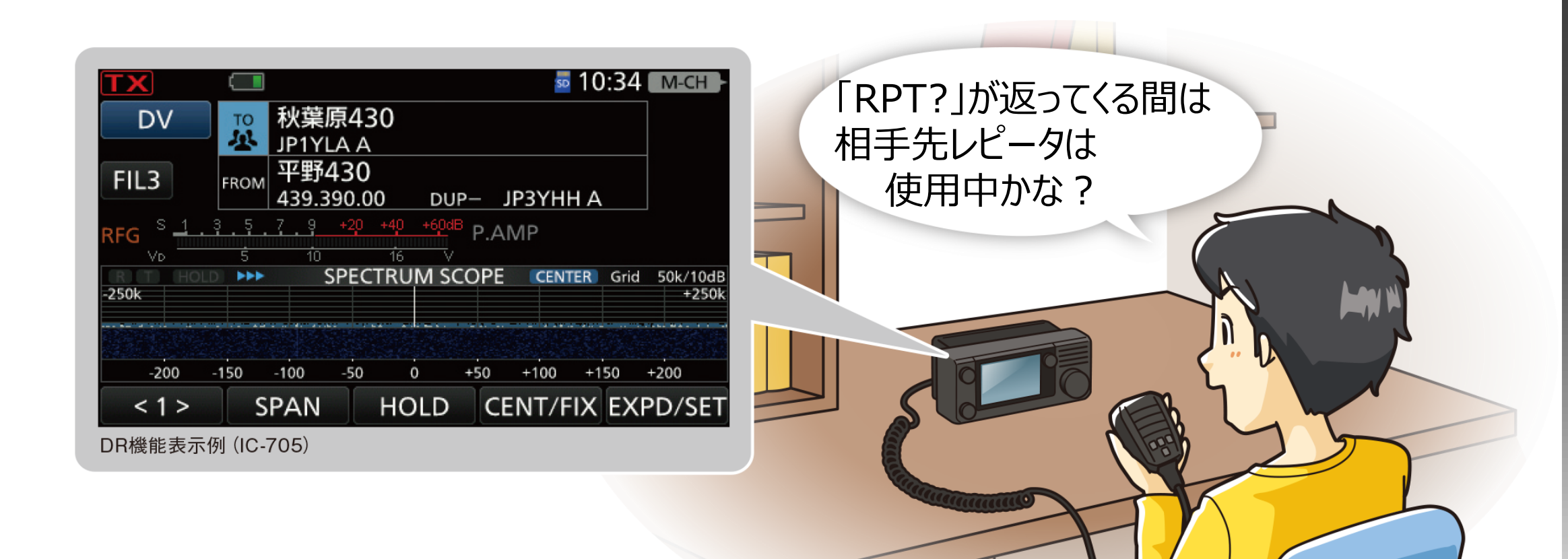

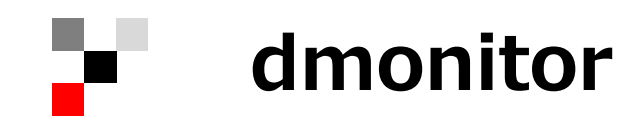

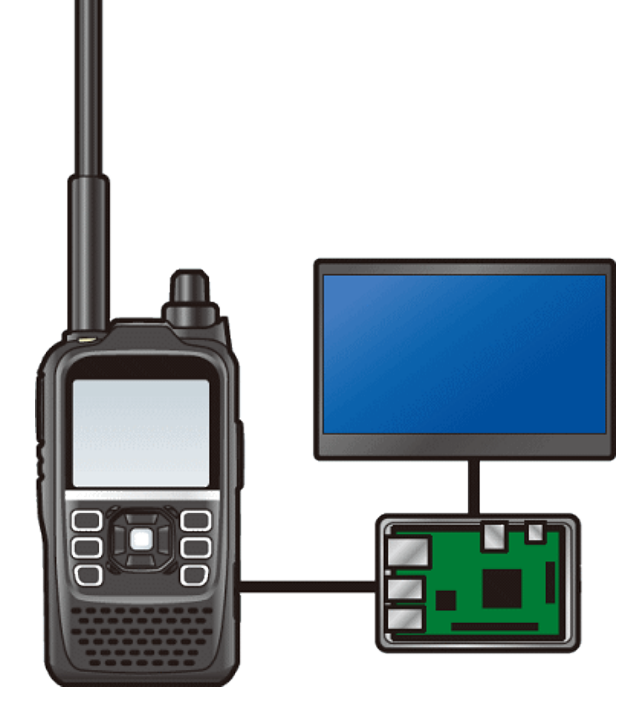

**dmonitorシステム**

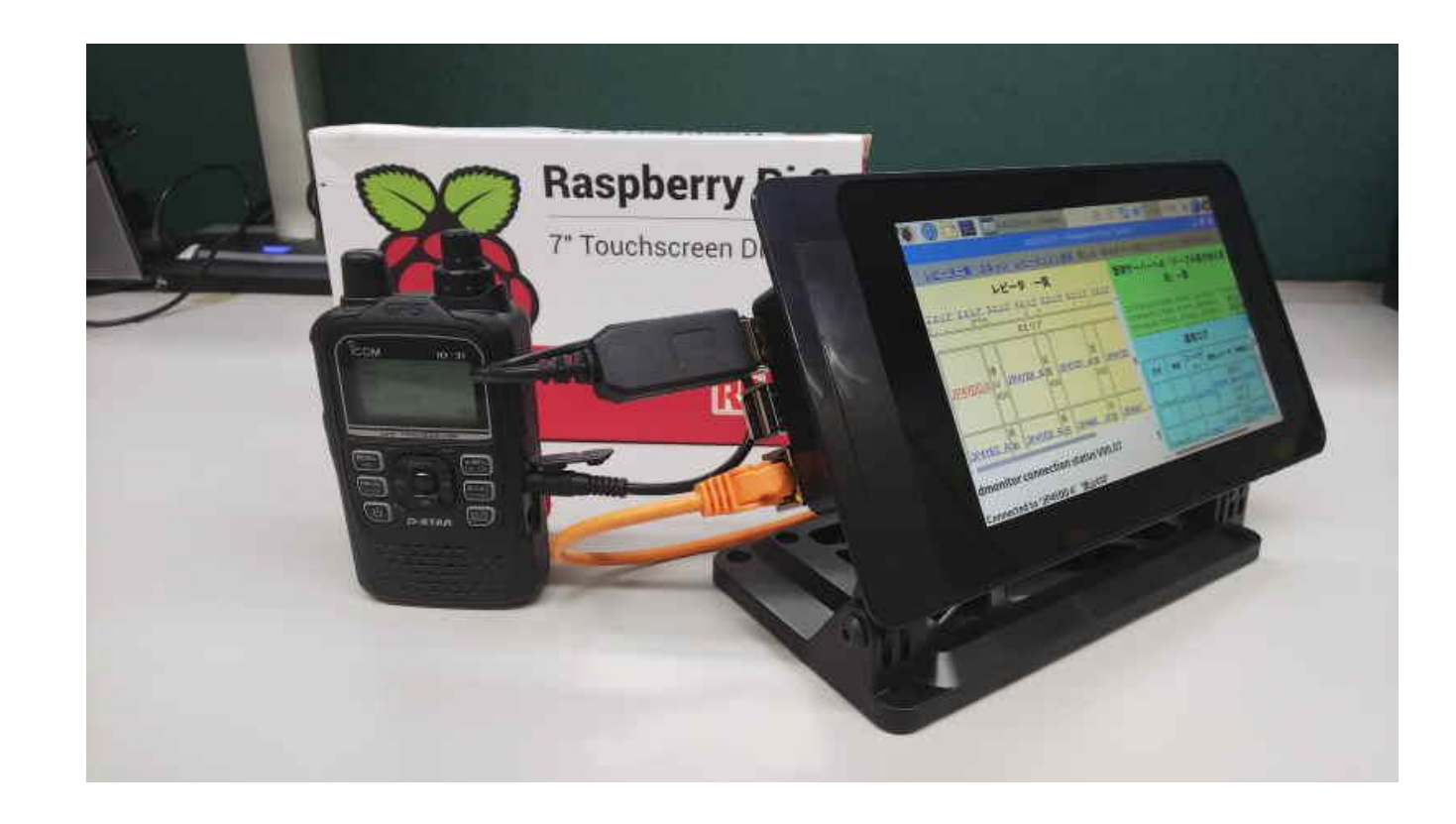

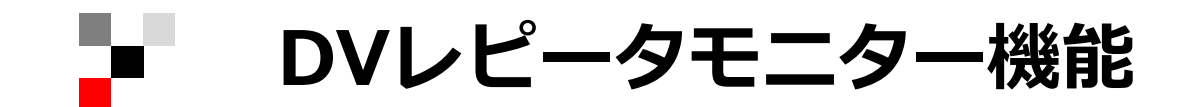

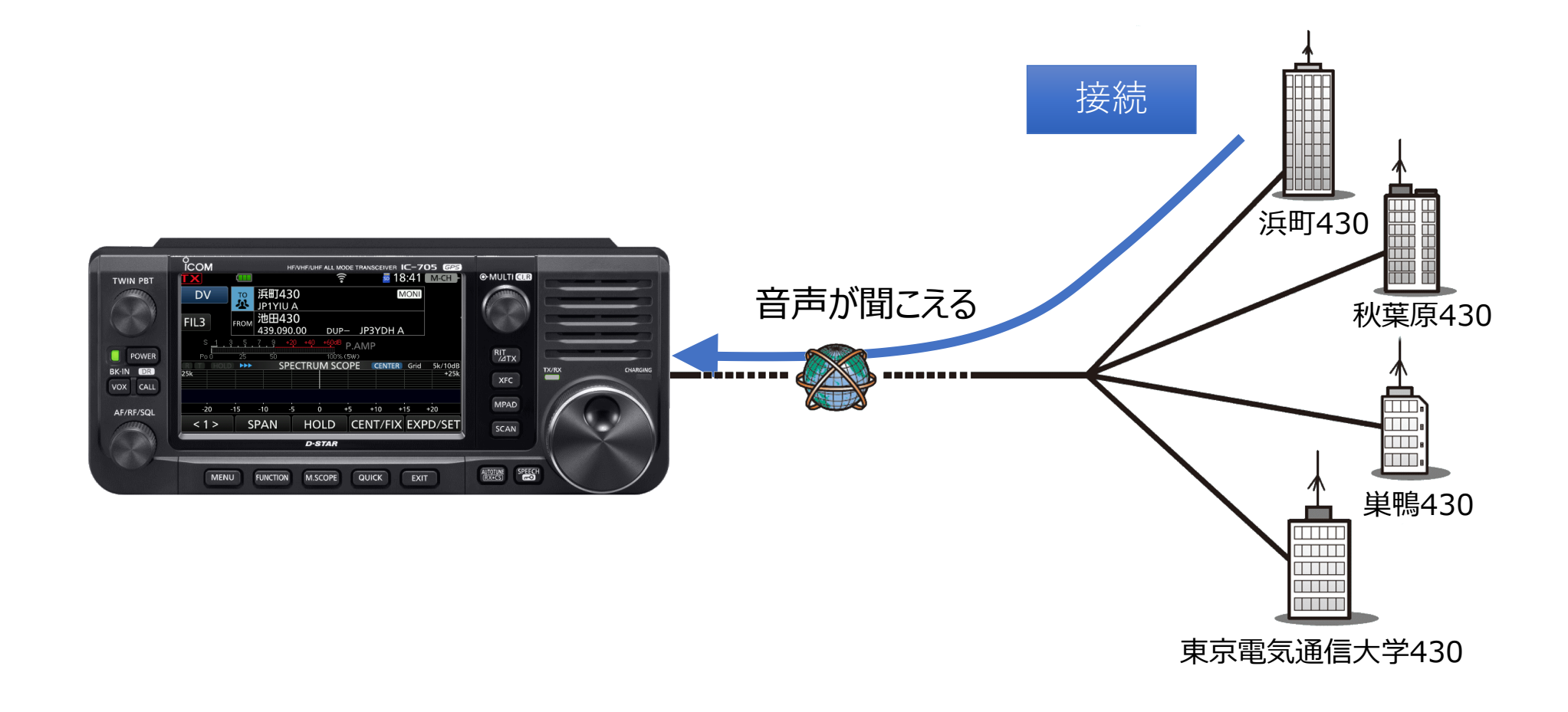

**DVレピータモニター機能:国内レピータの場合**

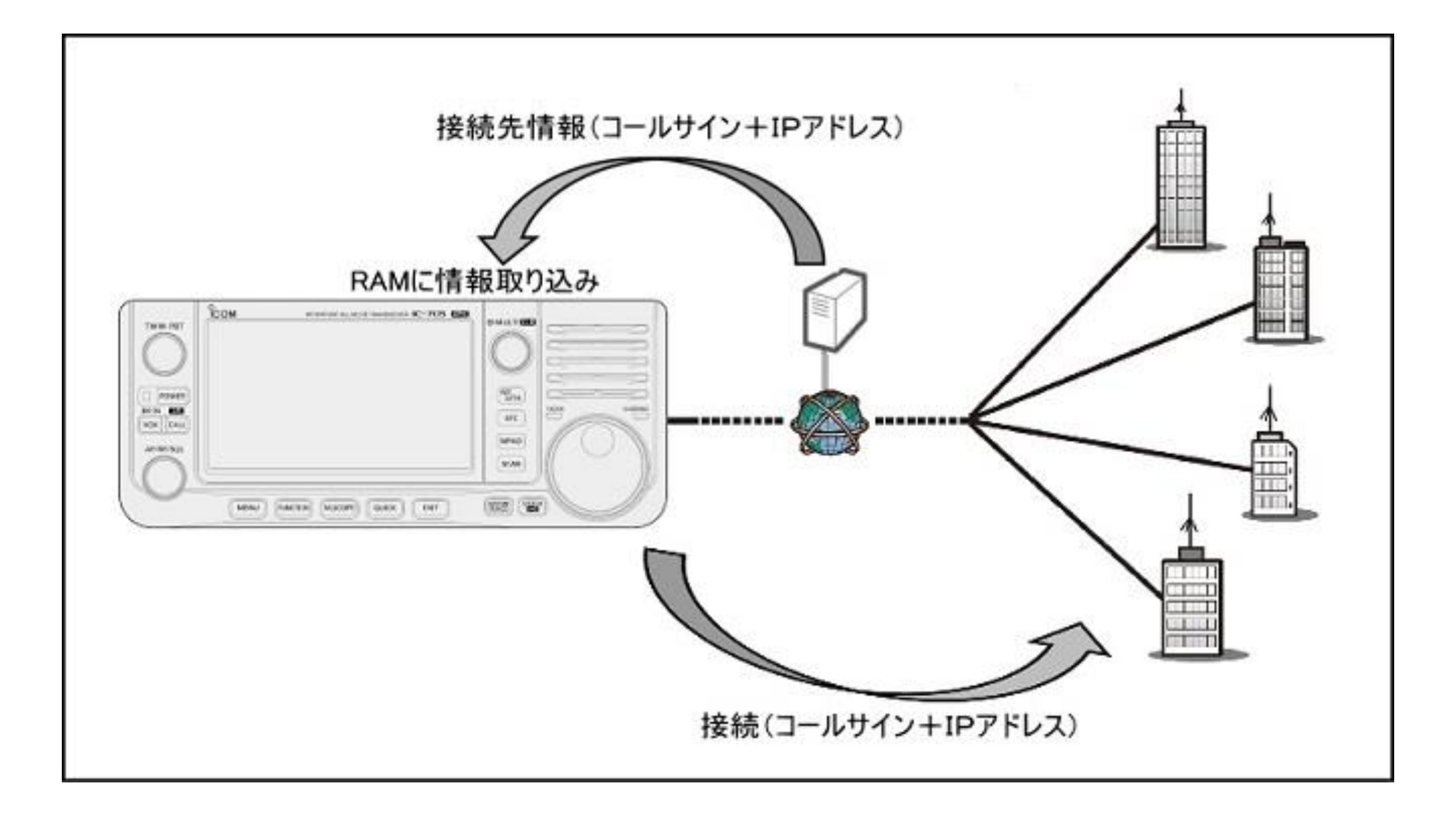

**DVレピータモニター機能:海外レピータの場合**

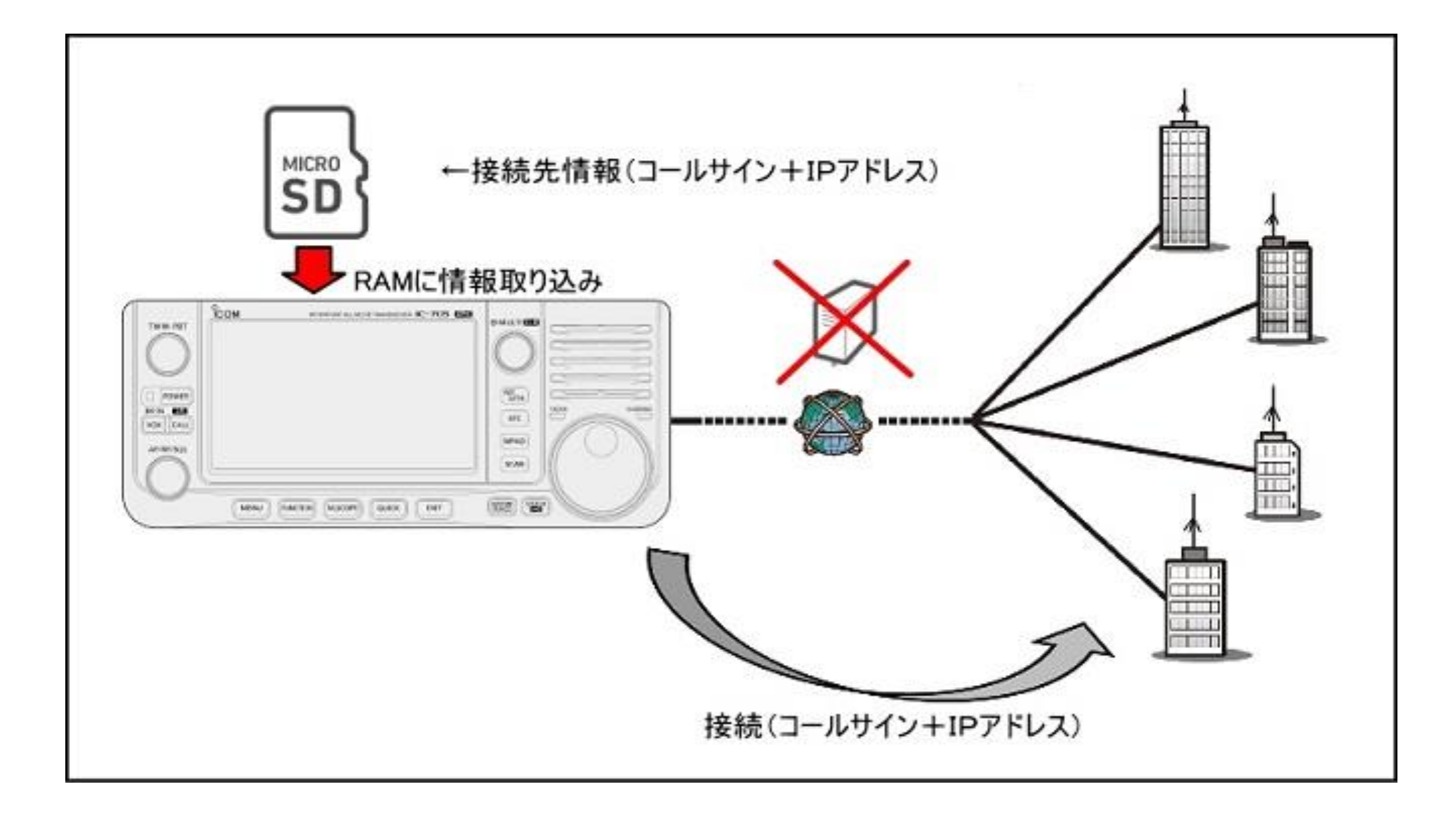

**DVレピータモニター機能:海外レピータの場合**

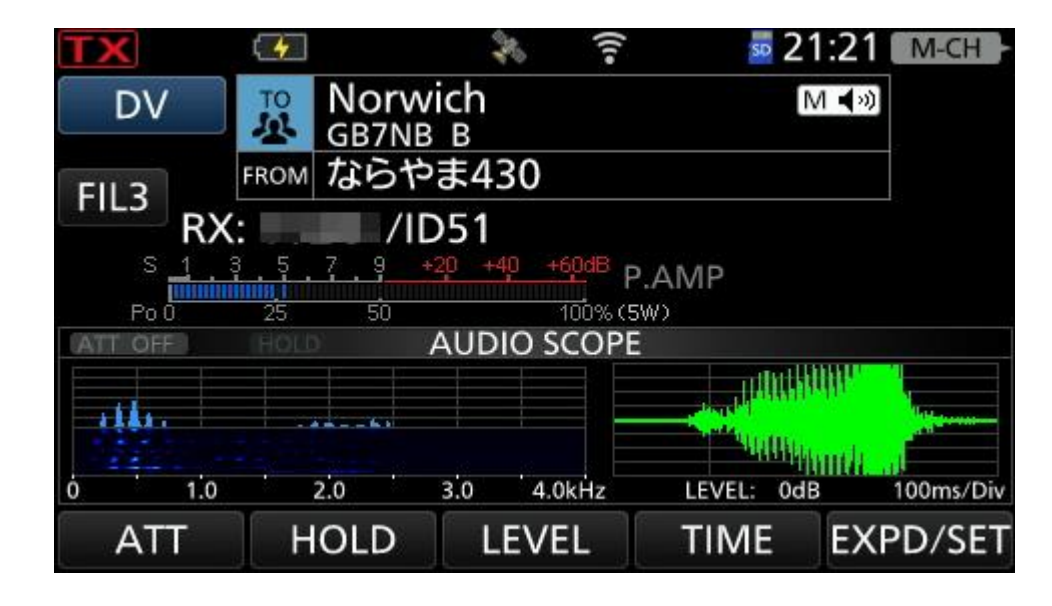

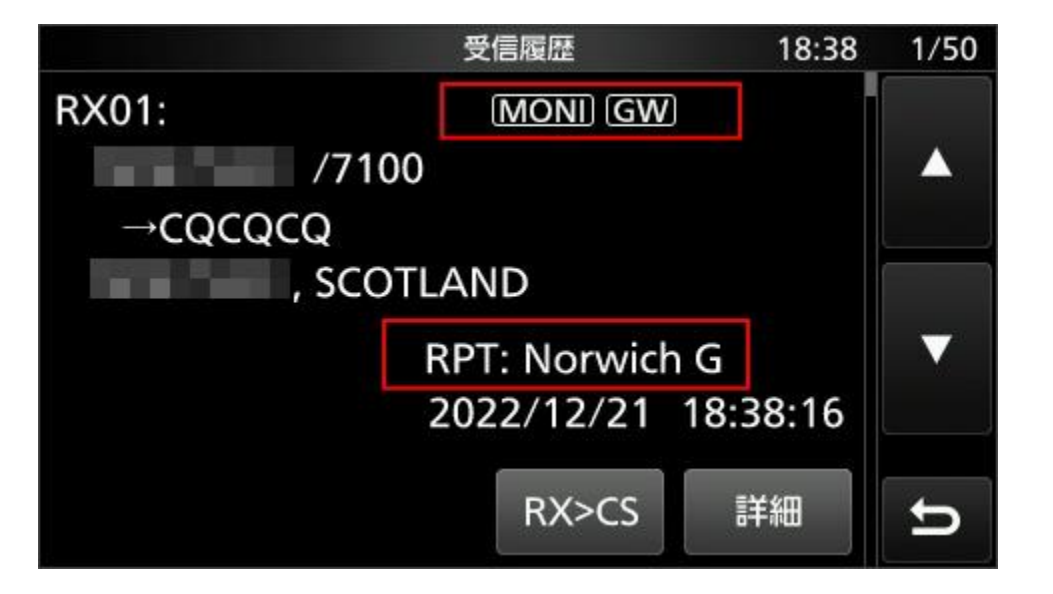

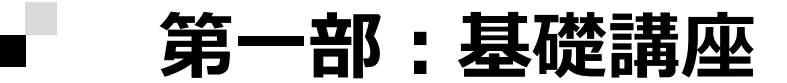

### **◎非常災害時のハムの社会貢献活動**

### **アマチュア無線の防災活用**

#### **◎アマチュア無線が「防災に強い」と言われる理由**

- ・熟練した無線技士が、無線機を持ち歩いている
- ・日頃のQSOや移動運用の経験 =いつでもどんな場所でも「通信ができる」習慣がある
- ・JARLやクラブ局への加盟 =連携して活動できる訓練ができている

・多少の不具合は自分達で解決できる技術力がある

・防災を意識して開発されたアマチュア無線のデジタル「D-STAR」システム

# 災害発生直後の混乱機でも さまざまな情報伝達が可能

# **防災に適したD-STAR(DVモード)**

災害発生直後から多彩な情報伝達が可能

#### ≪活用例≫

- ・中継装置を利用した広範囲での安否確認
- ・近隣の市町村と情報(画像・音声・テキスト)共有
- ・近隣の市町村とExcelやWordなどのデータを共有:DDモード
- ・避難所間で避難者の様子(画像)や物資の在庫状況(テキスト)共有
- ・パトロール先の被害状況(画像)と場所 (GPSマッピング) 確認

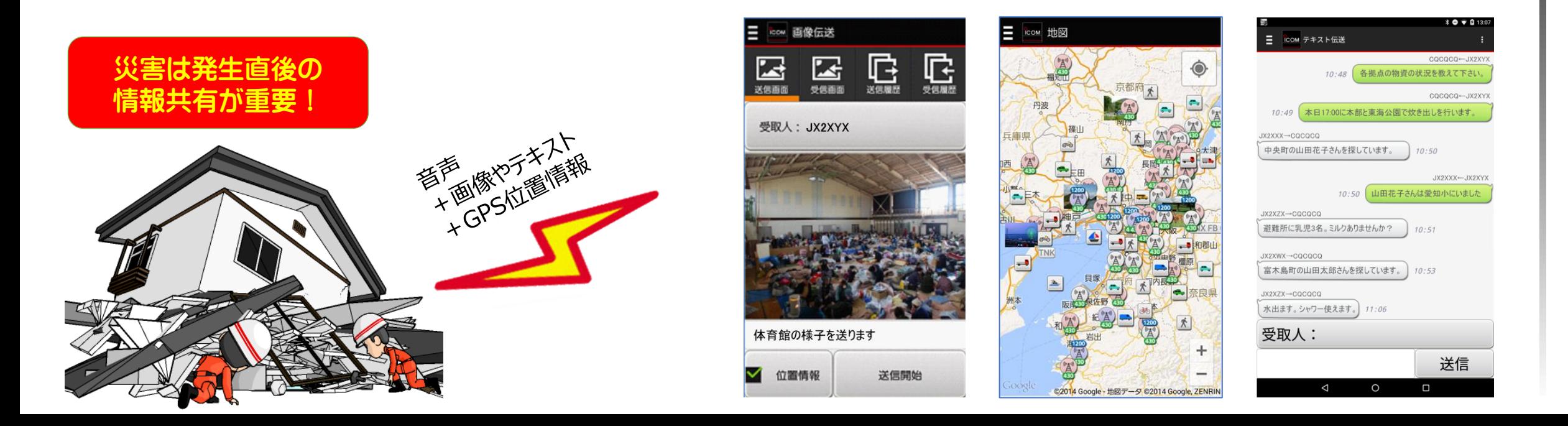

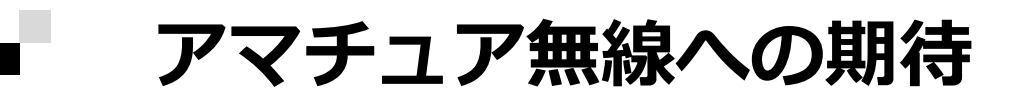

#### **◎国の防災基本計画にアマチュア無線の整備が指定**

第2編 各災害に共通する対策編

第1章 災害予防

携帯電話・衛星携帯電話等の電気通信事業用移動通信, 業務用移動通信,

アマチュア無線等による移動通信系の活用体制について整備しておくこと。

なお,アマチュア無線の活用は,ボランティアという性格に配慮すること。

被災現場の状況を(中略)収集し,迅速かつ的確に災害対策本部等に伝送する 画像伝送無線システムの構築に努めること。

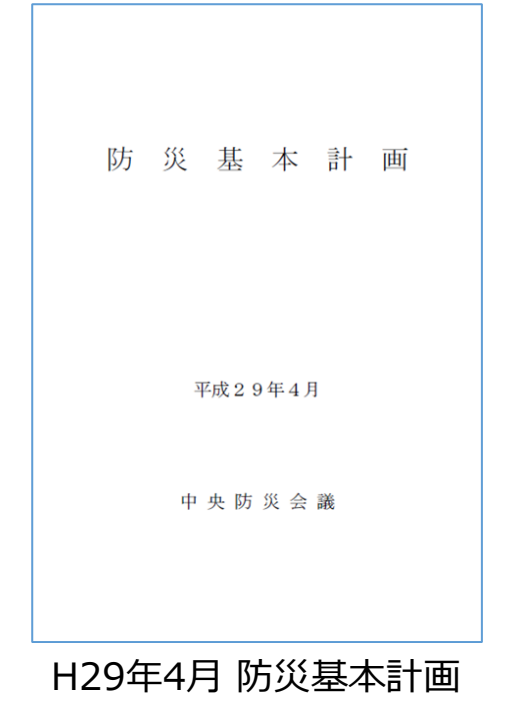

#### ➢近畿エリアの活用例

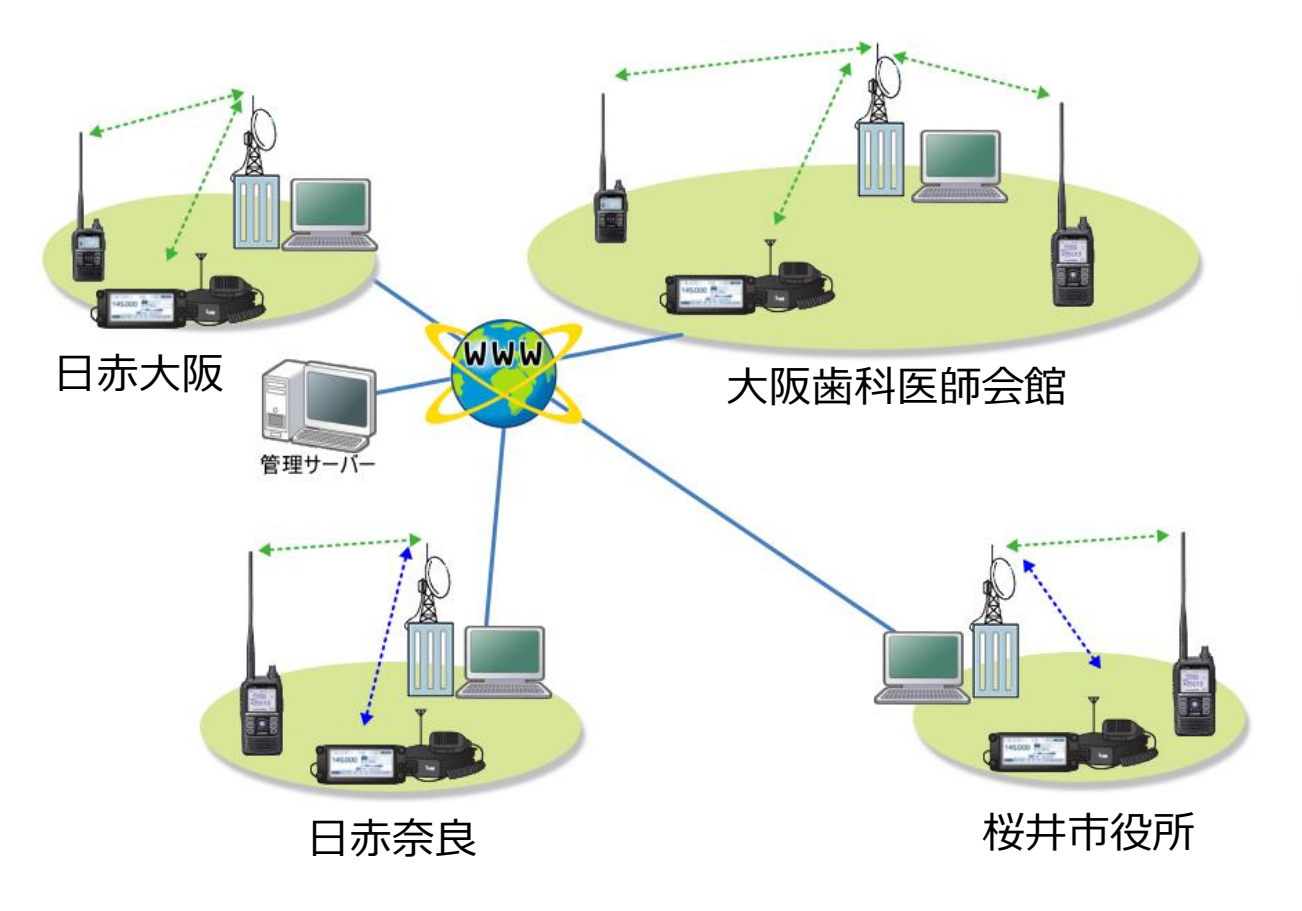

・日赤や自治体などを中心に防災バックアップインフラとして導入が進んでいます。 ・和歌山県は仁坂知事主導の元、海岸線をカバーする中継器整備が進みました。 ・大阪府は三師会(医師・薬剤師・歯科医師)がD-STARを防災インフラとして導入。 ・日本歯科医師会アマチュア無線連盟も2012年にD-STARを導入。 →大阪歯科医師会館に情報収集拠点を設置

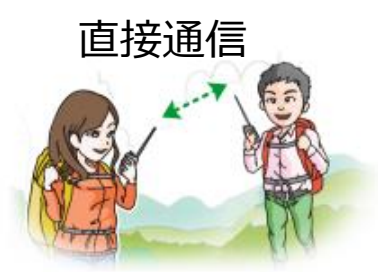

#### 近畿周辺の通信エリア

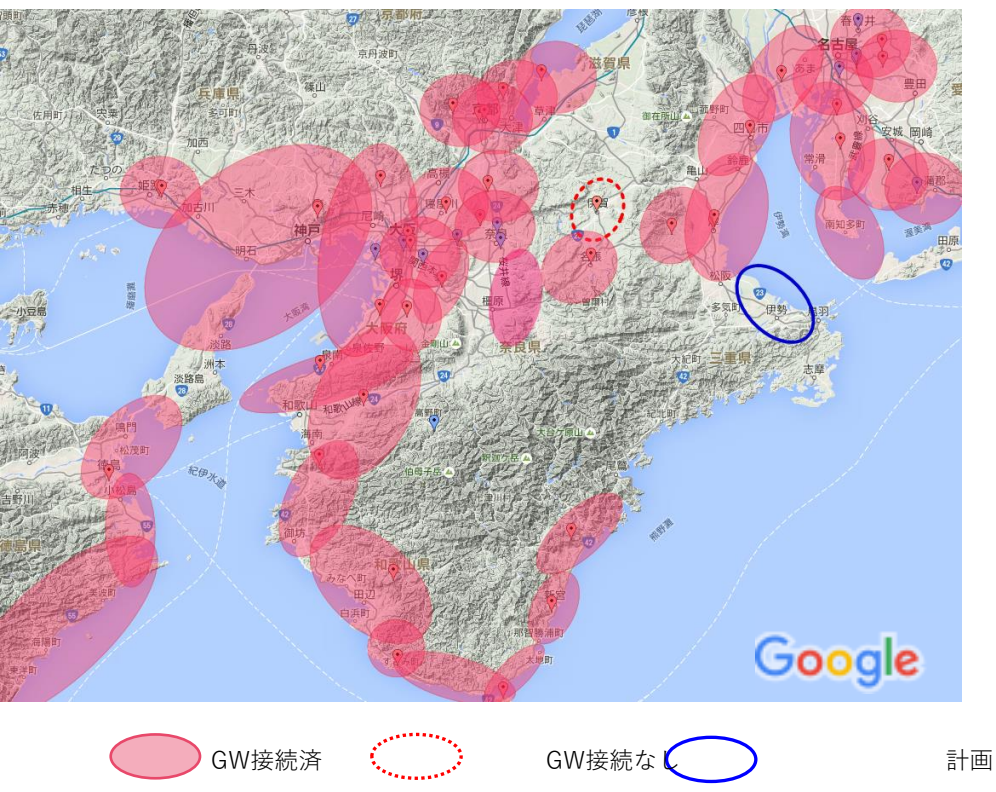

➢徳島県の活用例

#### 海岸線と河川流域をD-STAR網でカバー+防災教育

◎普及促進

- ・D-STARレピーター局を県内の数カ所に設置
- ・市町村役場、消防署等にアマチュア無線社団局を設置

平成29年10月 徳島県防災会議

・市町村職員等のアマチュア無線技士養成

◎防災教育

・小・中学生、高校生のアマチュア無線技士養成

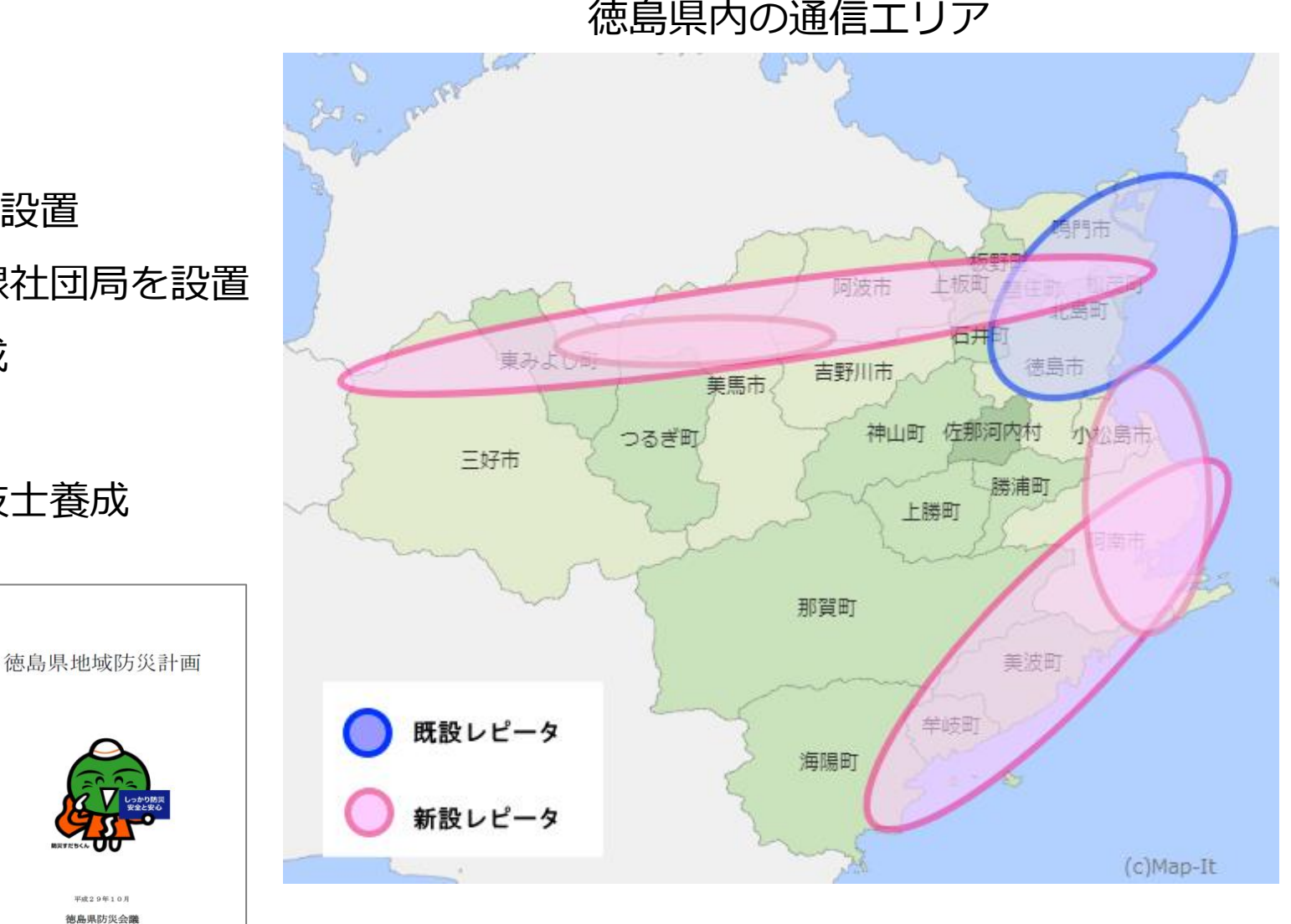

➢愛媛県の活用例

6-6 災害時におけるアマチュア無線局運用系統図 (防災危機管理課)

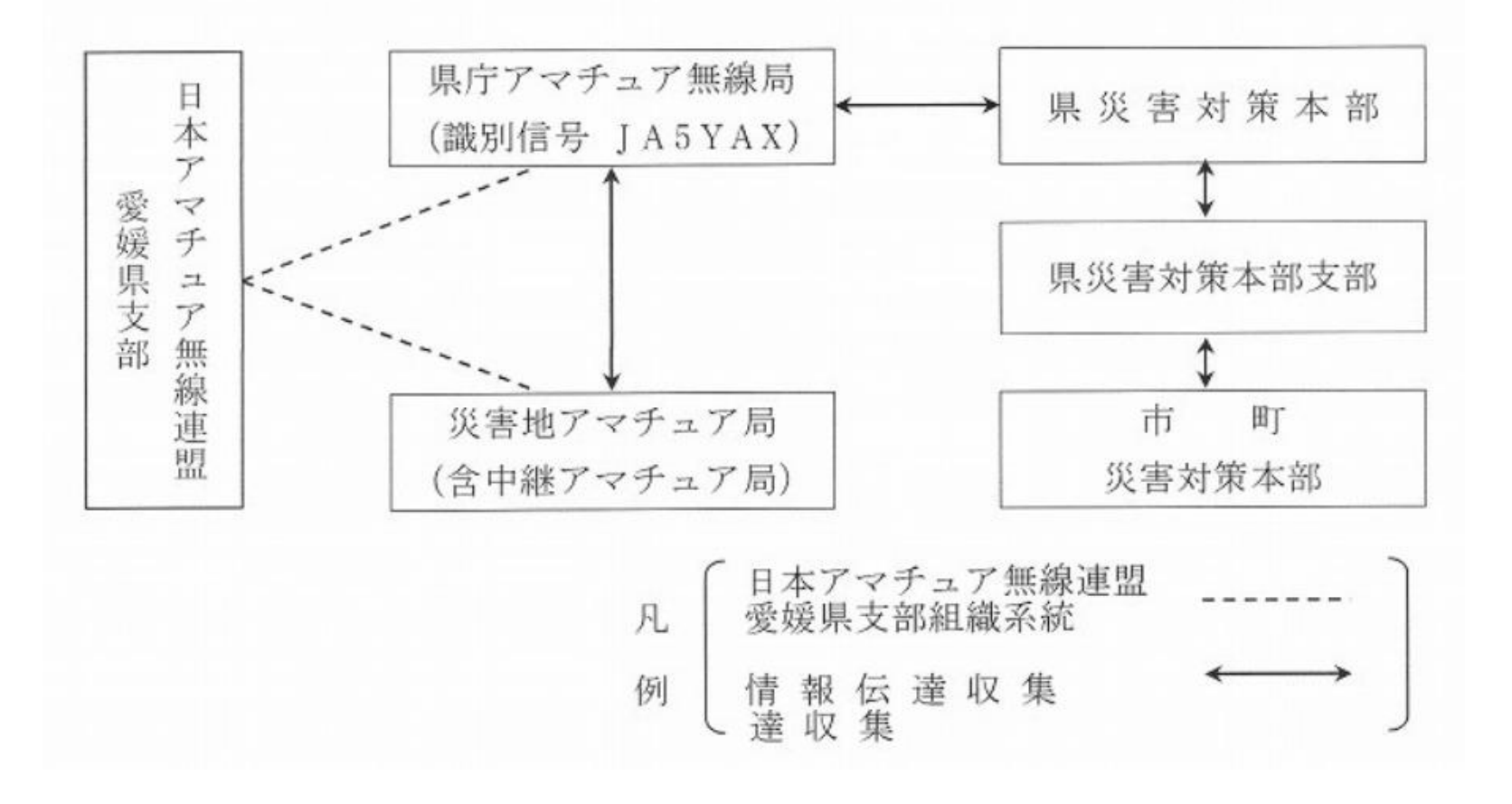

愛媛県のD-STARレピータ

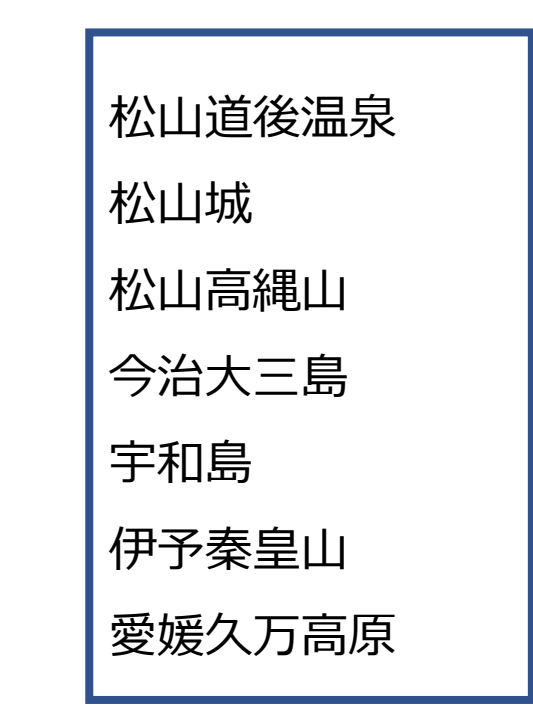

愛媛県地方防災計画より

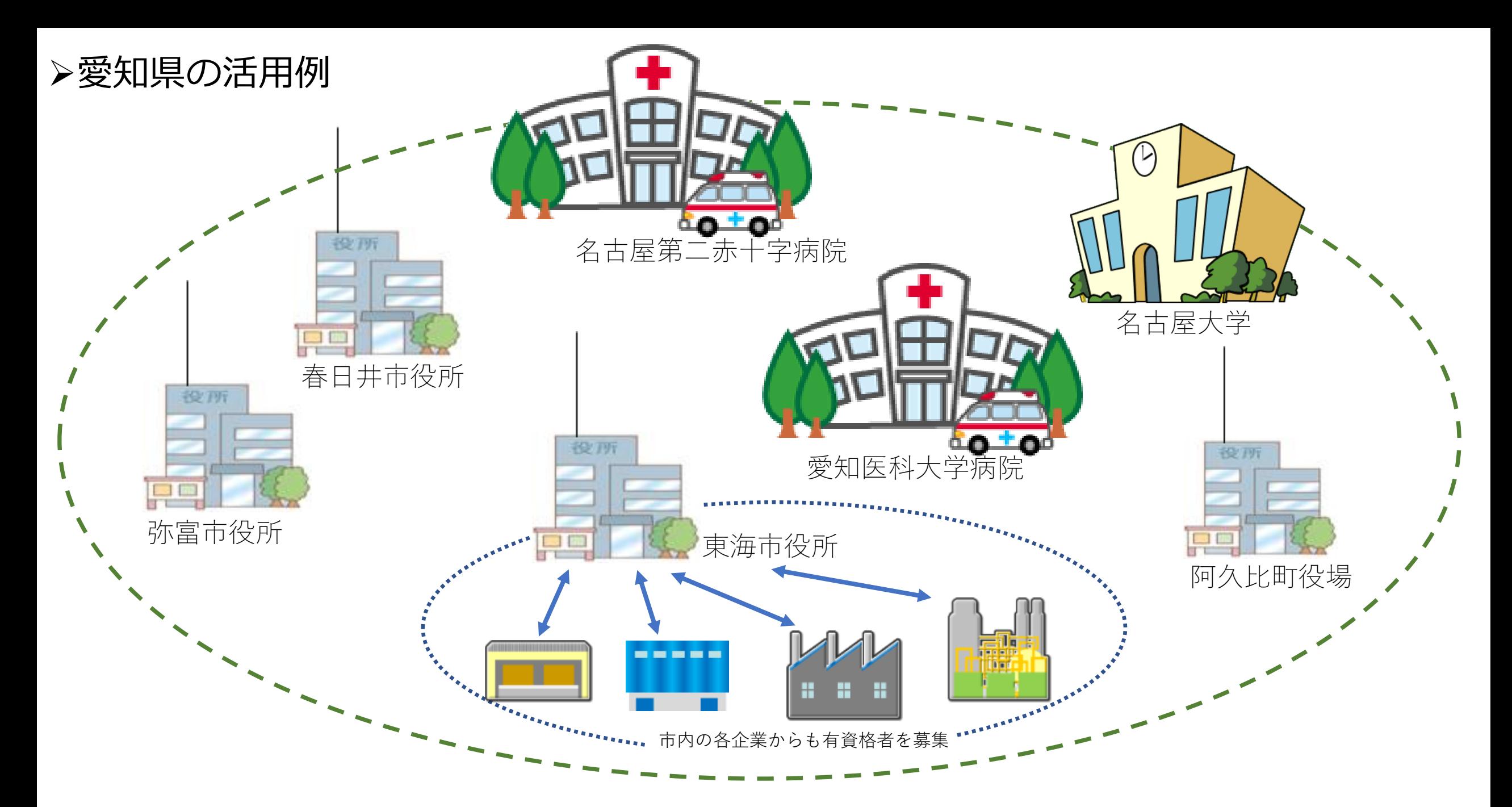

市町村/災害拠点病院を中心に官民交えた広域防災ネットワークを構築

➢愛知県の活用例

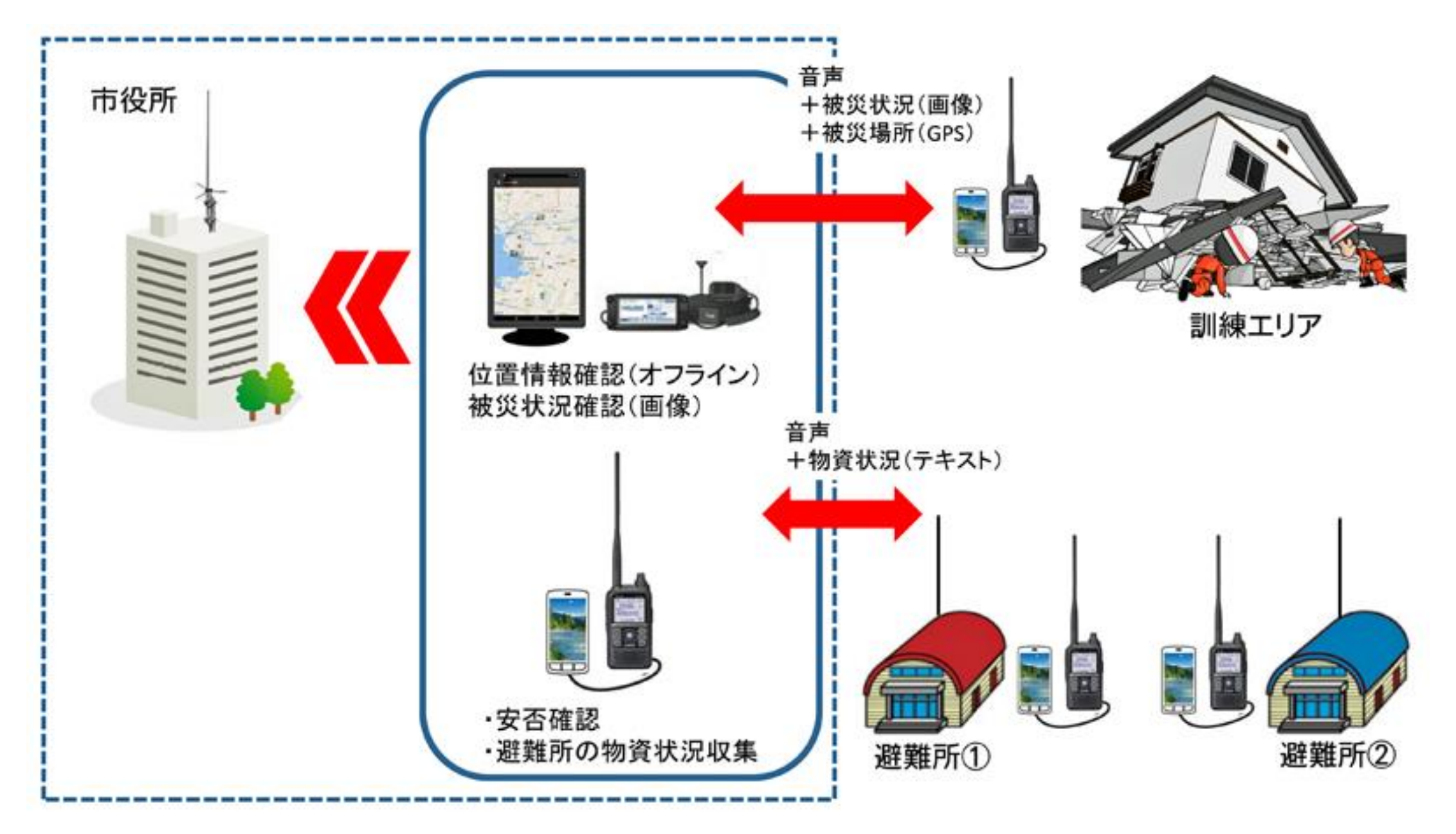

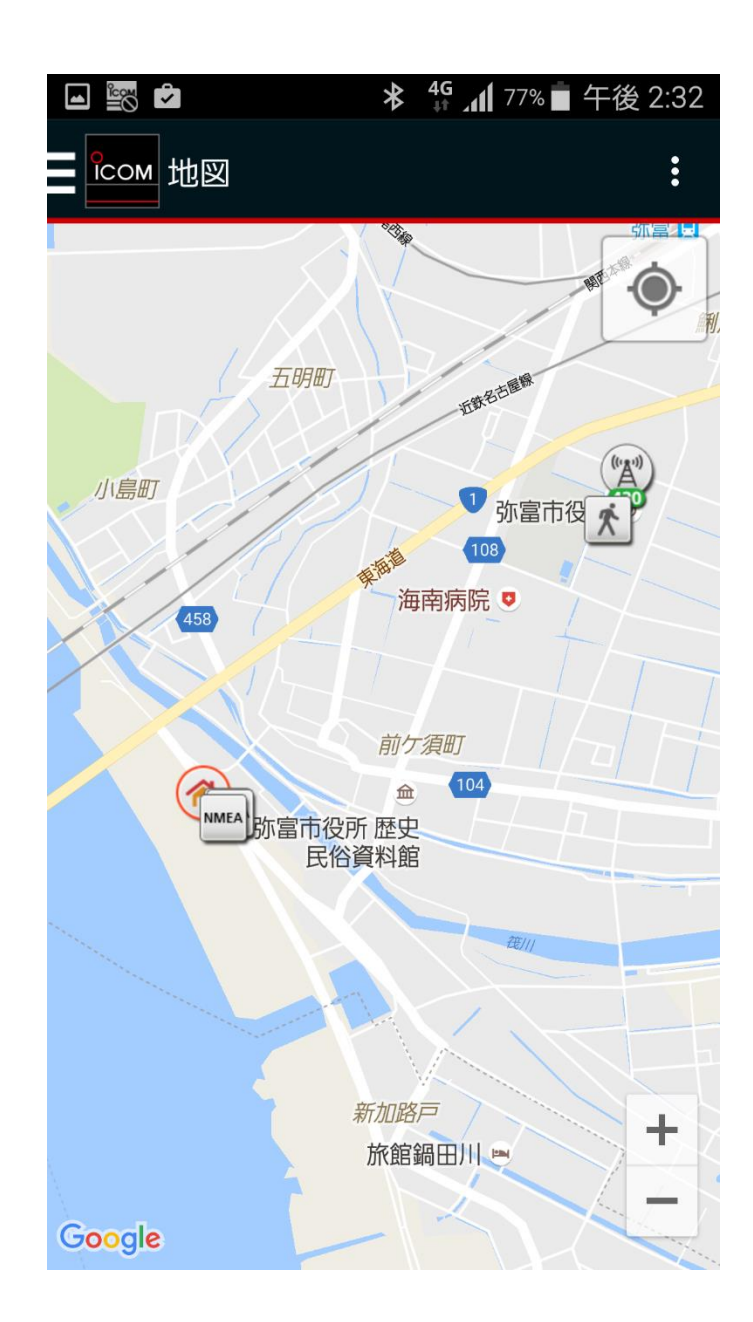

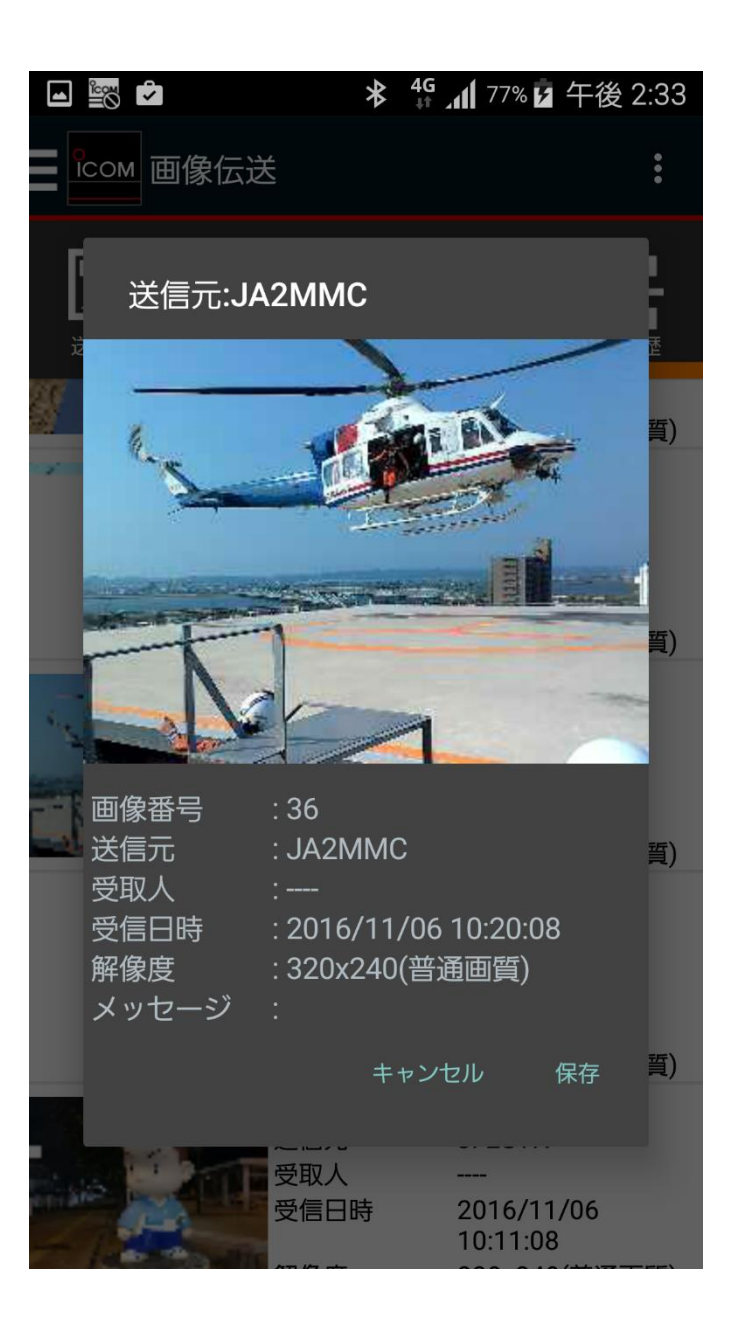

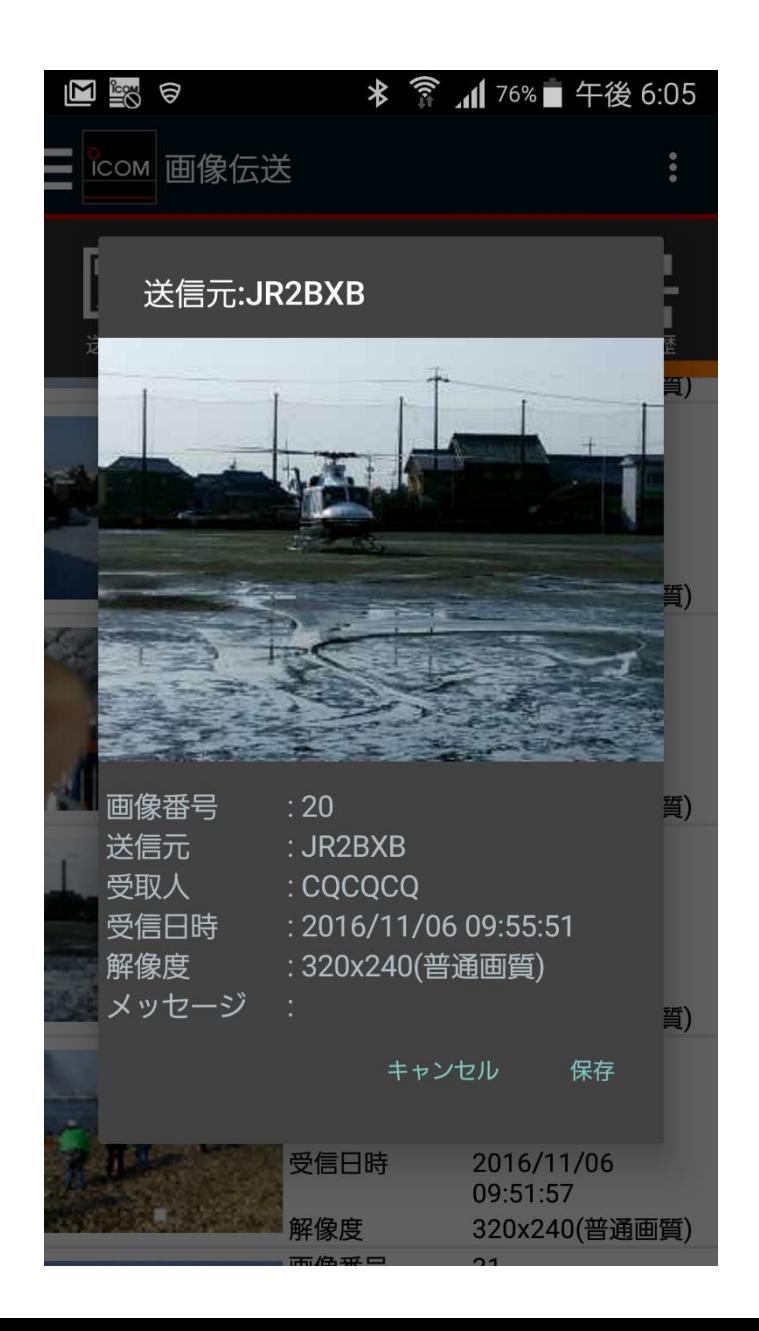

➢奈良県桜井市の活用例

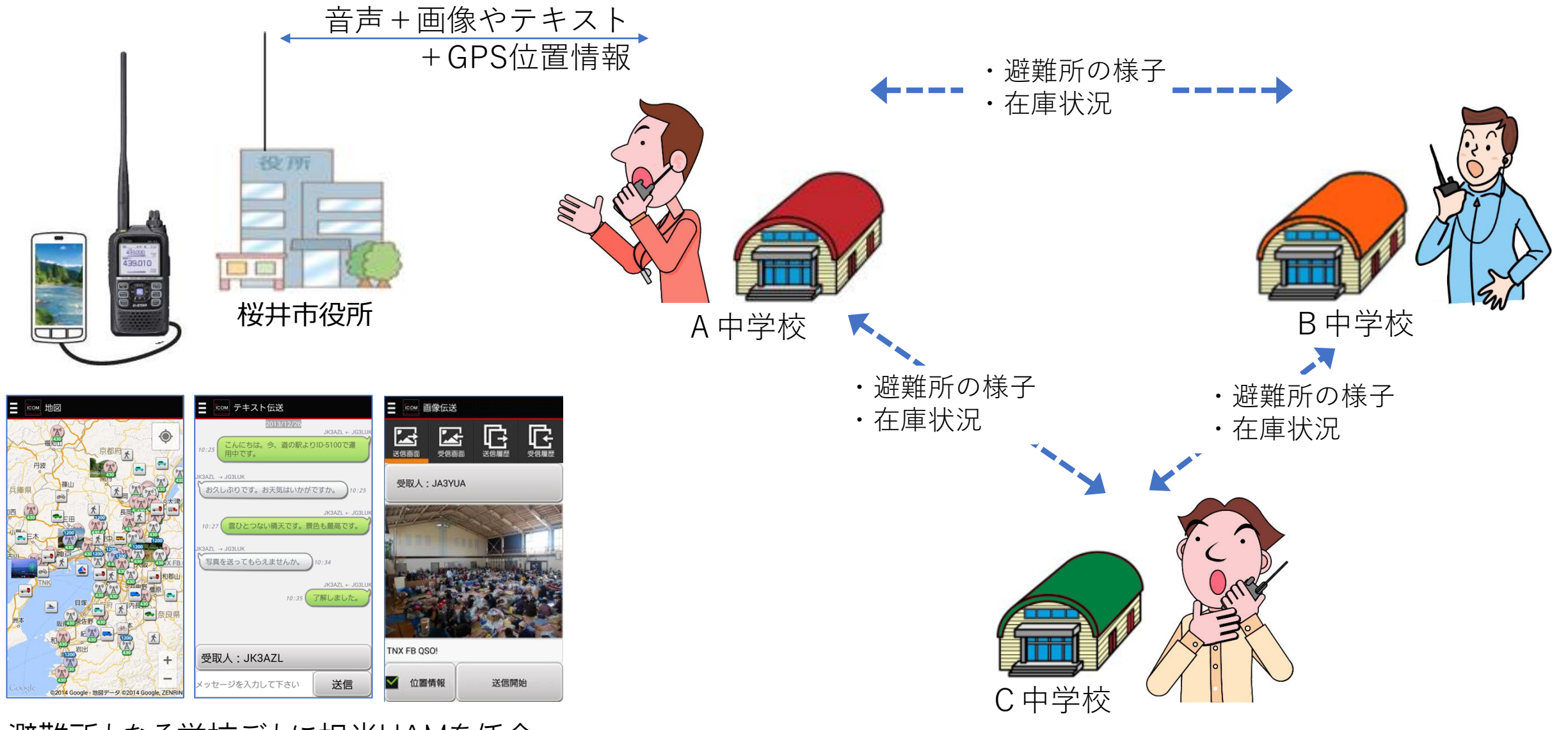

避難所となる学校ごとに担当HAMを任命。 災害発生時は担当施設に向かい、災害発生直後から情報共有ができるよう防災訓練を実施。

### **災害拠点病院の活用例(鹿児島県米盛病院)**

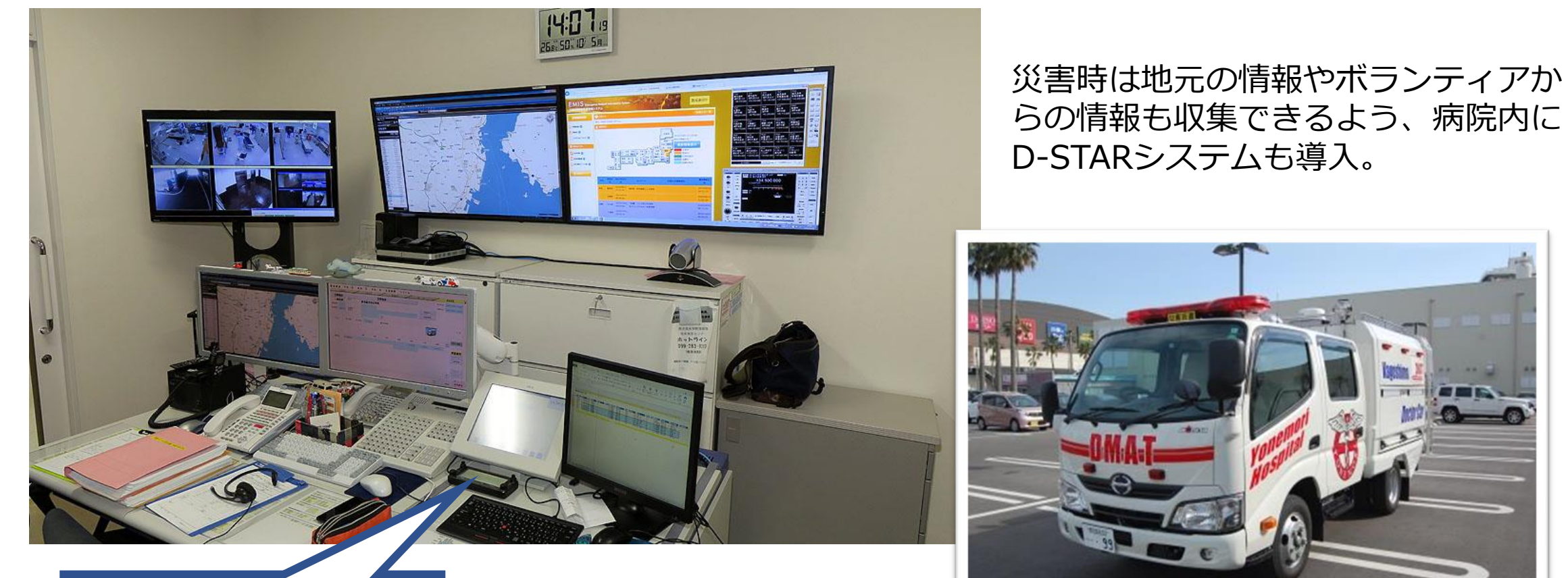

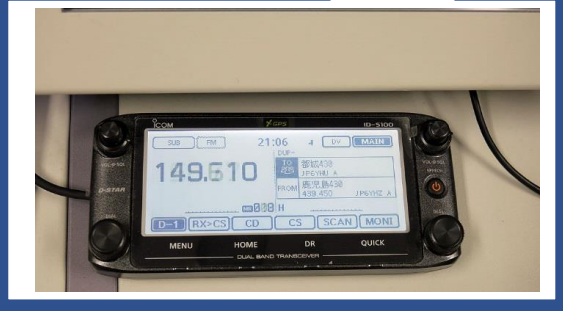

53 2017年3月に導入されたDMATカーは衛星・携帯・無線アンテナの他、 投光器・拡声機も装備。自家発電装置と様々な必要物資をカーゴに常 備している『走るDMAT指揮車』に、D-STARの無線機も装備。

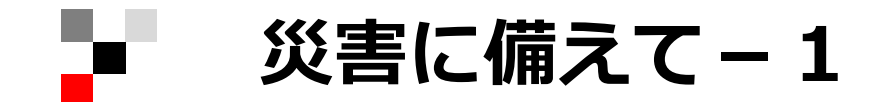

# 山口県地域防災計画

アマチュア無線による災害時応援協定 (日本アマチュア無線連盟山口県支部/防災危機管理課)

発災直後、被災現場の状況を収集し、迅速かつ的確に災害対策本部等に 伝送する画像伝送無線システムを持っている=**D-STARユーザ**

**災害に備えて-2**

◎無線機はいつでも使える状態に

◎ハンディ機などは持ち歩く習慣を

◎日頃から交信回数を増やす

©画像伝送の活用習慣 (RS-MS1A/RS-MS1I、無線機の画像伝送機能) ≪参考≫IC-705で画像伝送にチャレンジ!(IC-705プロモーションビデオサイト) IC-9700画像伝送機能とRS-MS1Aの併用方法(月刊FBニュース 2020年5月号) ◎マッピングできる環境も用意 (RS-MS1A/RS-MS1I) ≪参考≫ RS-MS1Aのオフライン地図機能(月刊FBニュース 2015年2月号) RS-MS1Aのオフライン地図機能-2(月刊FBニュース 2015年3月号)